#### rimini ah' **Scientific Graphing and Analysis Software**

**Origin is on all Physics 403 computers. What it can do:**

#### 1. Graphical presentation of data

2. Data analysis

#### 3. Preparation of publication-quality figures

- **Specially designed for scientific graphics**
- **"Standard" Windows application, does not require knowledge of C++ or any other high level computer language**
- **Can write special functions or procedures using Origin programming tools**

## **Importing data**

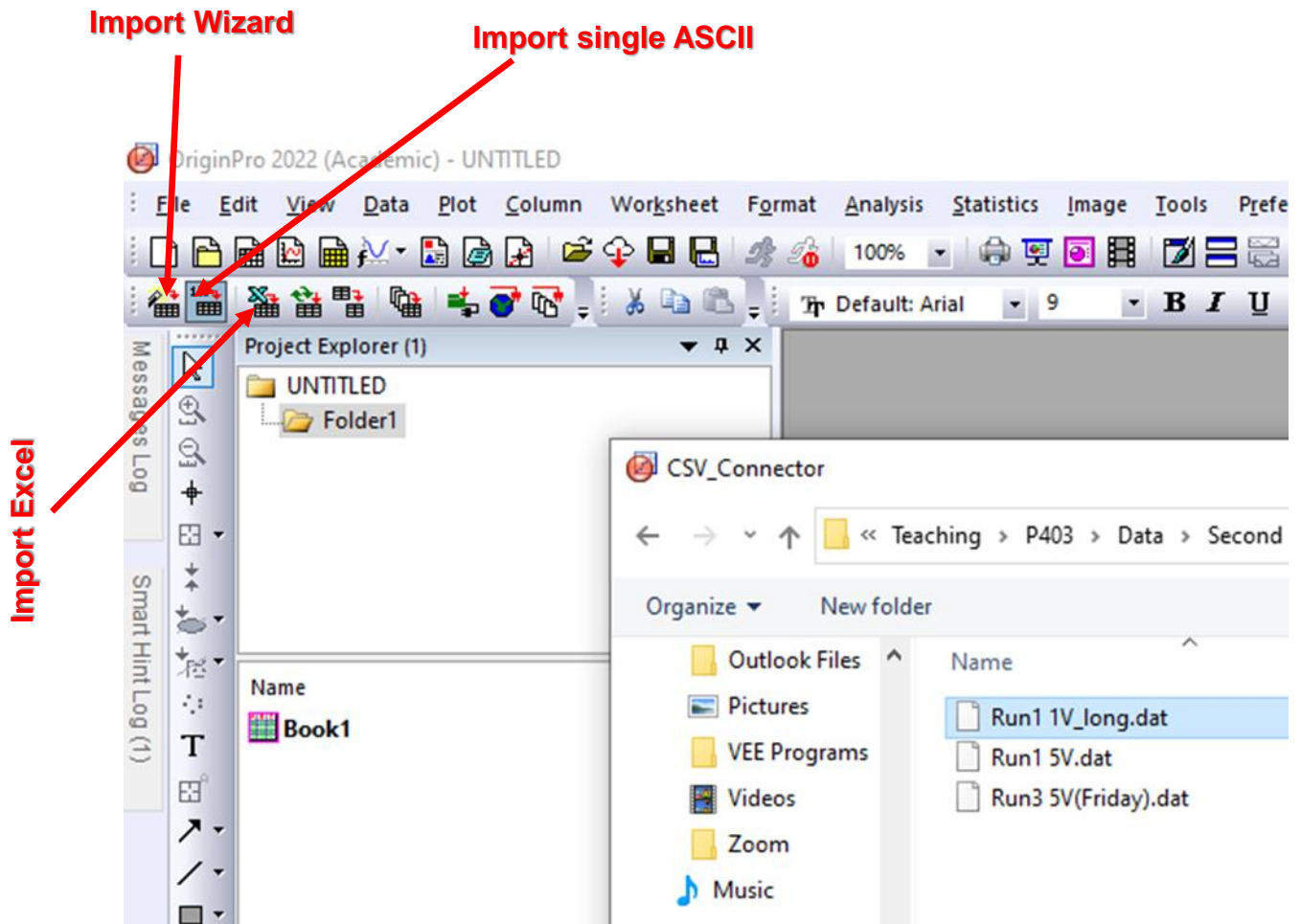

#### **Can drag and drop .dat or .txt files into empty spreadsheet Or import files**

Window

 $\overline{\phantom{0}}$  0

Help

2를 조

 $+$ 

 $\mathbf{F}$  **B I** U x<sup>2</sup> x<sub>2</sub> x<sub>1</sub><sup>2</sup>

#### **Plot menu**SS..opju - E:\Teaching\P403\Spring 2023\Lectures\Origin\ - /Folder1/ - OriginPro 2023 (Academic) File Edit View Data Plot Column Worksheet Format Analysis Statistics Image Tools Preferences Connectivity 博图博文·雷图图图

r

 $1.1111$ 

 $\boxed{\triangleright}$  $\mathfrak{V}_1$  $\mathbb{Q}$  $\ddot{\ddag}$ ⊕ - $\frac{+}{+}$ t.

杉 43 T 접" ᅔ,

 $\sqrt{ }$  $\Box$ ₾ ज़ै •  $\boxed{\omega}$ 每 1

 $1.111111$ 

 $\leftarrow$ 

Project Explorer (1)

Messages Log

Smart Hint Log

高车顾!

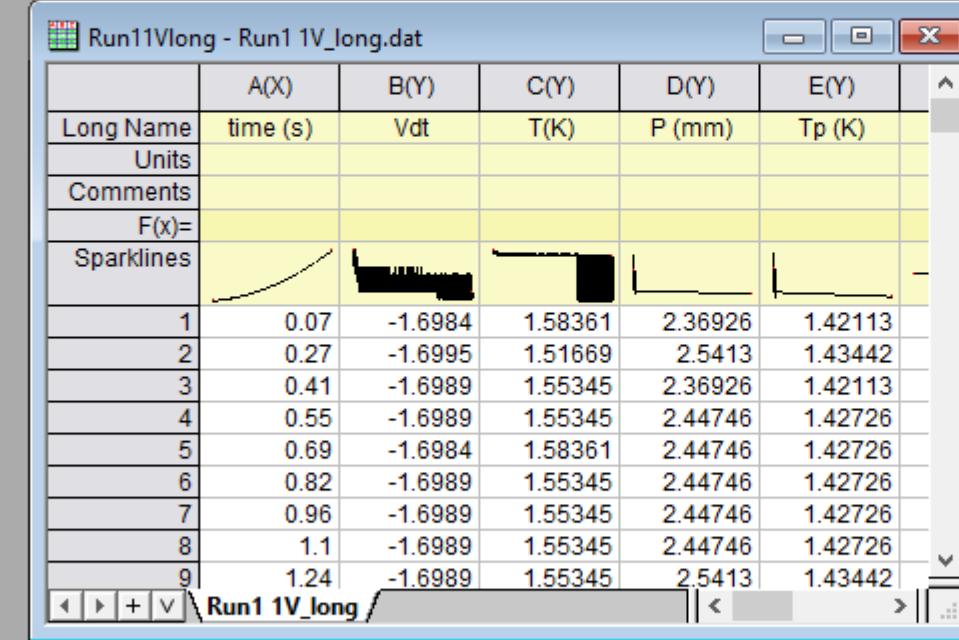

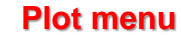

SS..opju - E:\Teaching\P403\Spring-2023\Lectures\Origin\ - /Folder1/ - OriginPro 2023 (Academic)

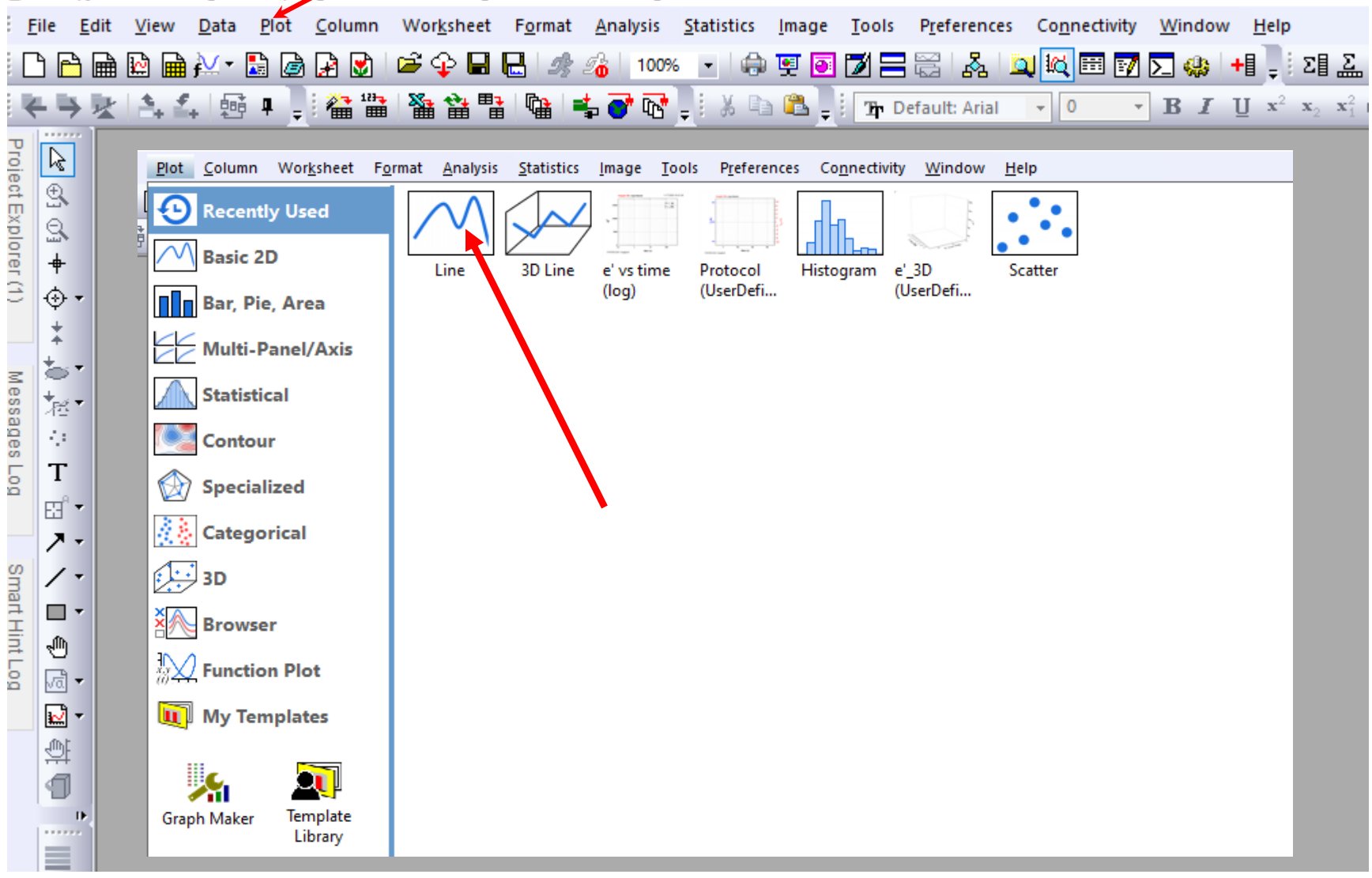

#### **Plot menu**

SS..opju - E:\Teaching\P403\Spring 2023\Lectures\Origin\ - /Folder1/ - OriginPro 2023 (Academic)

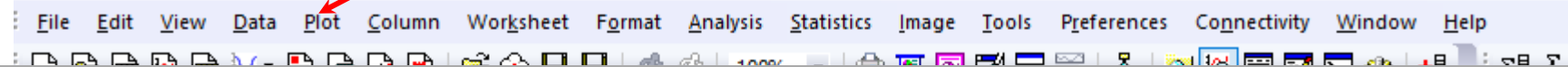

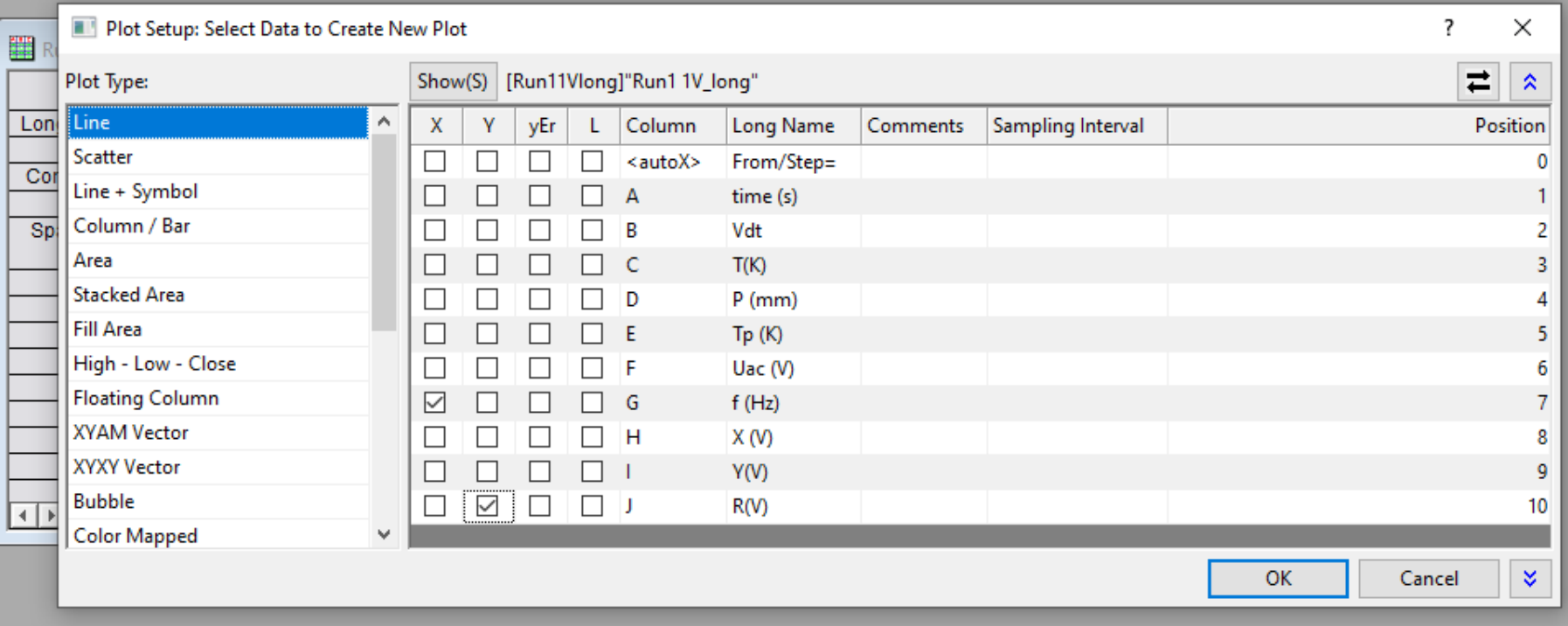

每 Template **Graph Maker** Library đ 11 ...... ۰

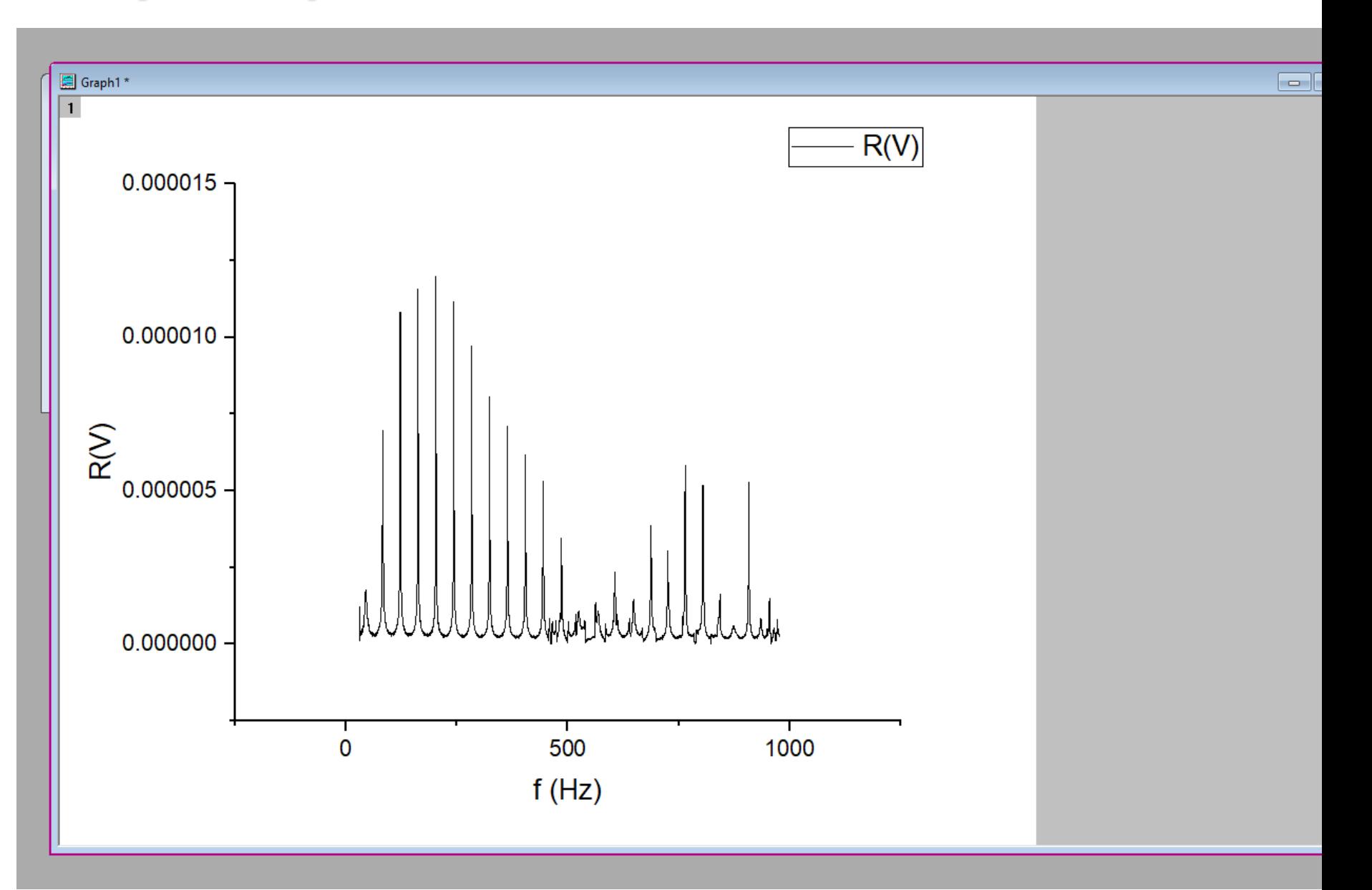

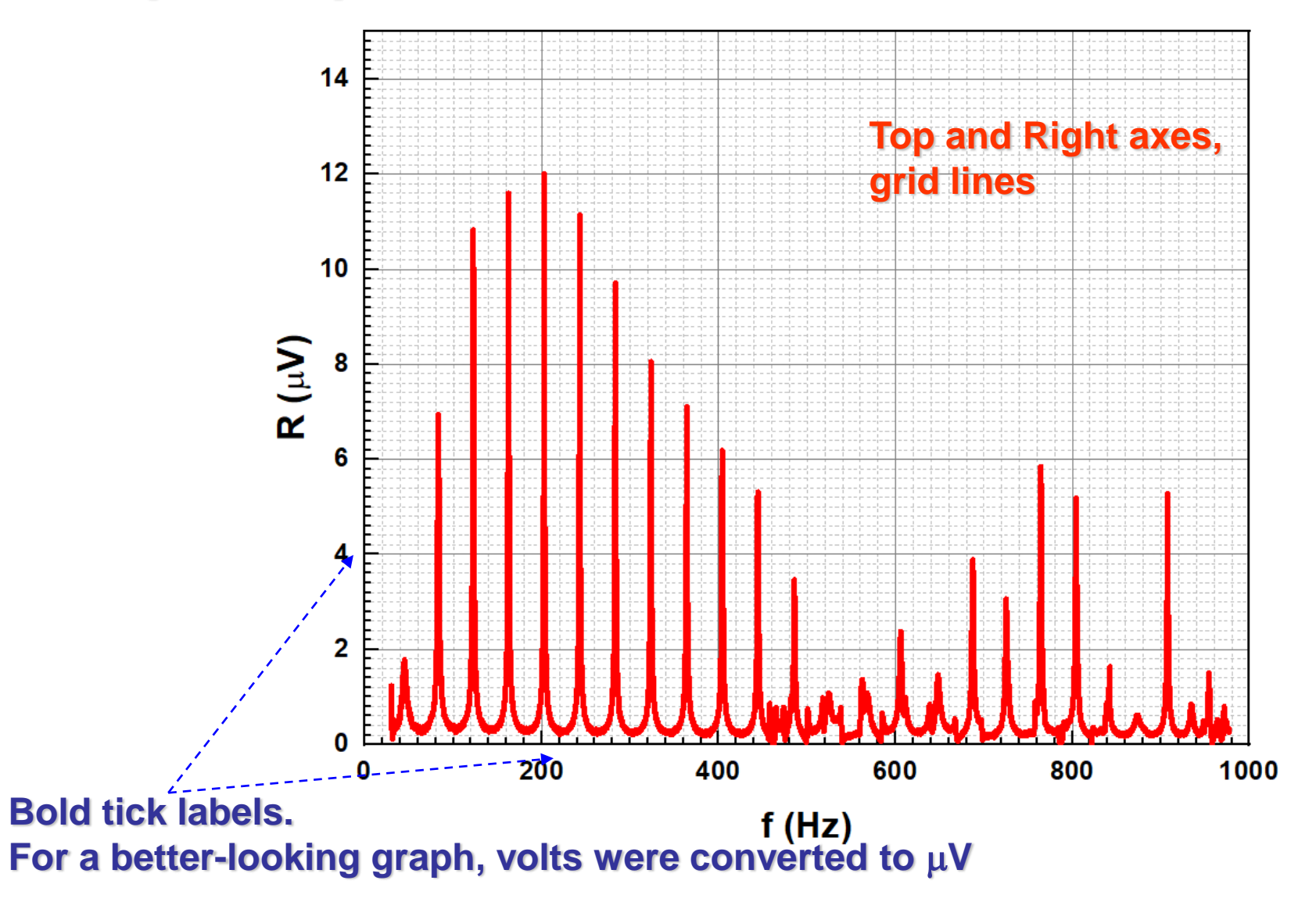

## **Graphical presentation of data: Templates**

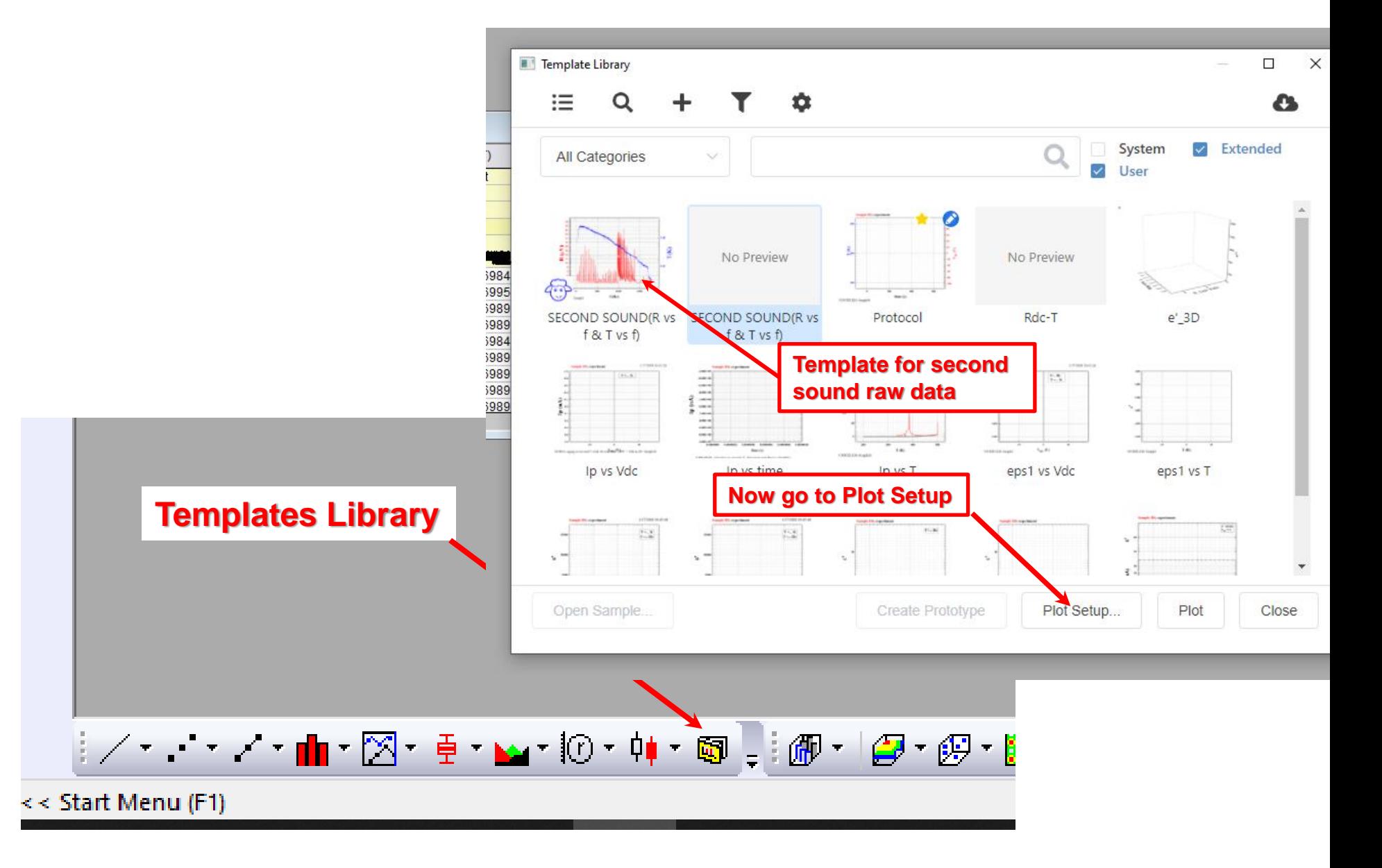

## **Graphical presentation of data: Templates**

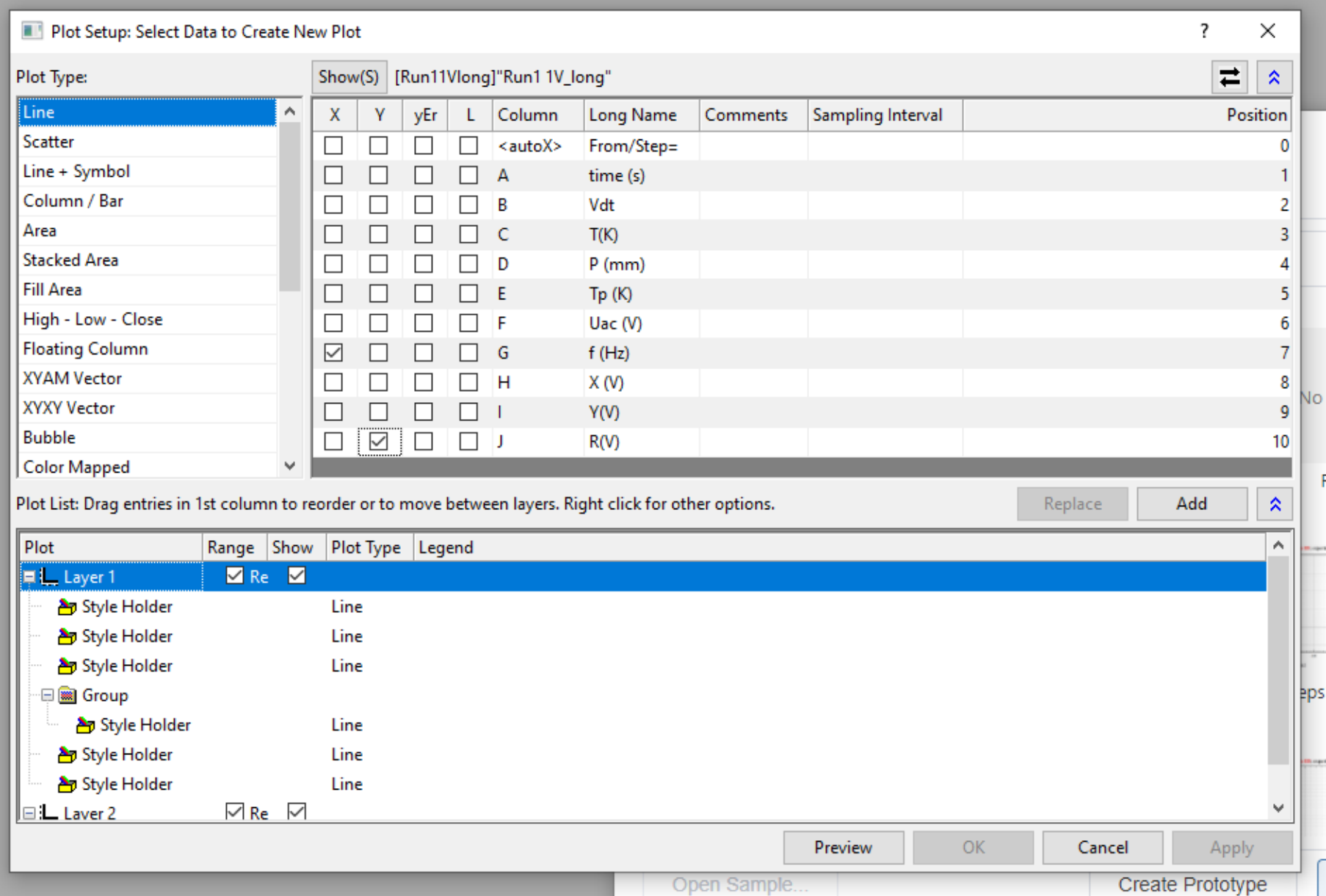

#### **Graphical presentation of data: Templates**

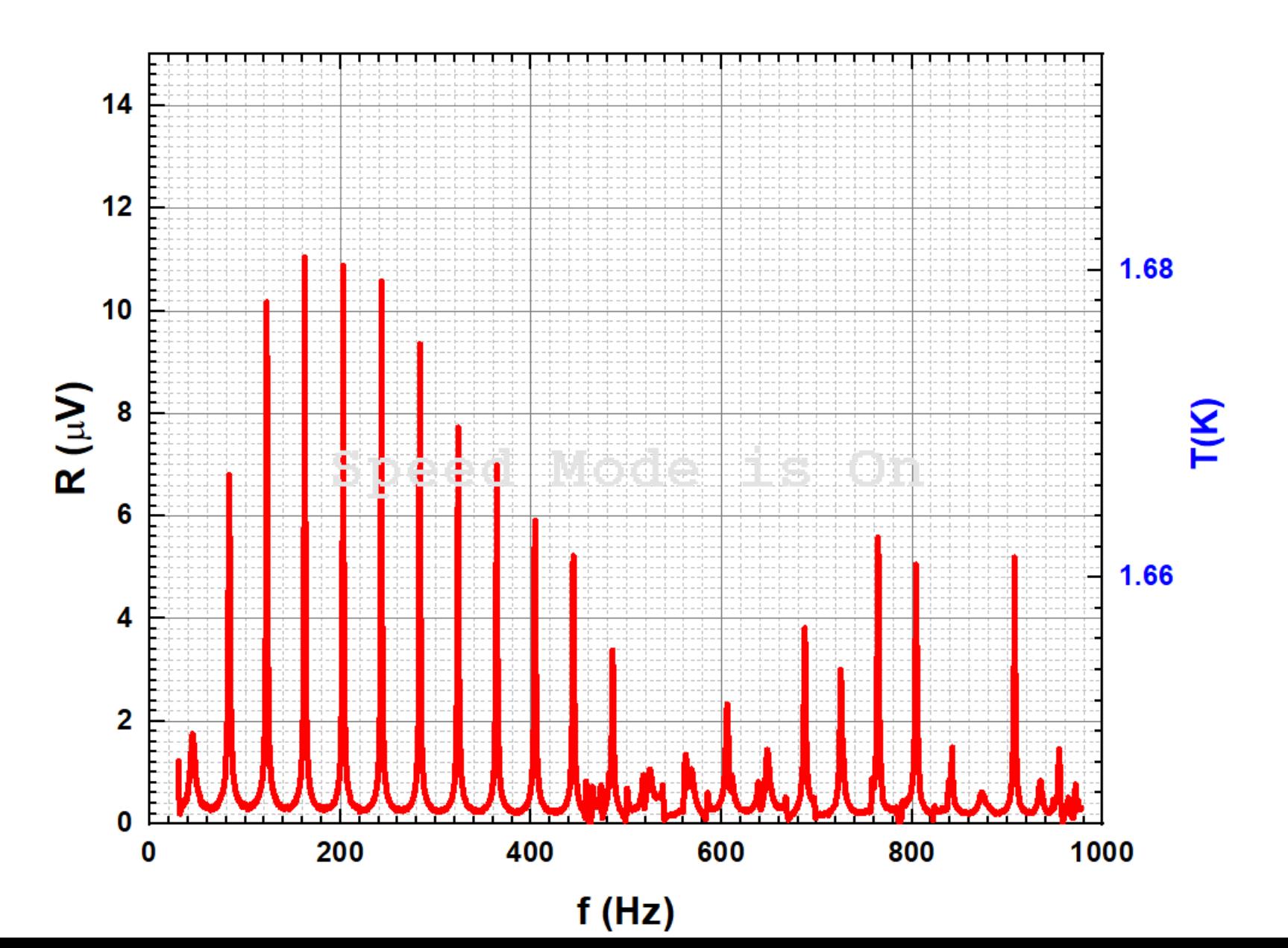

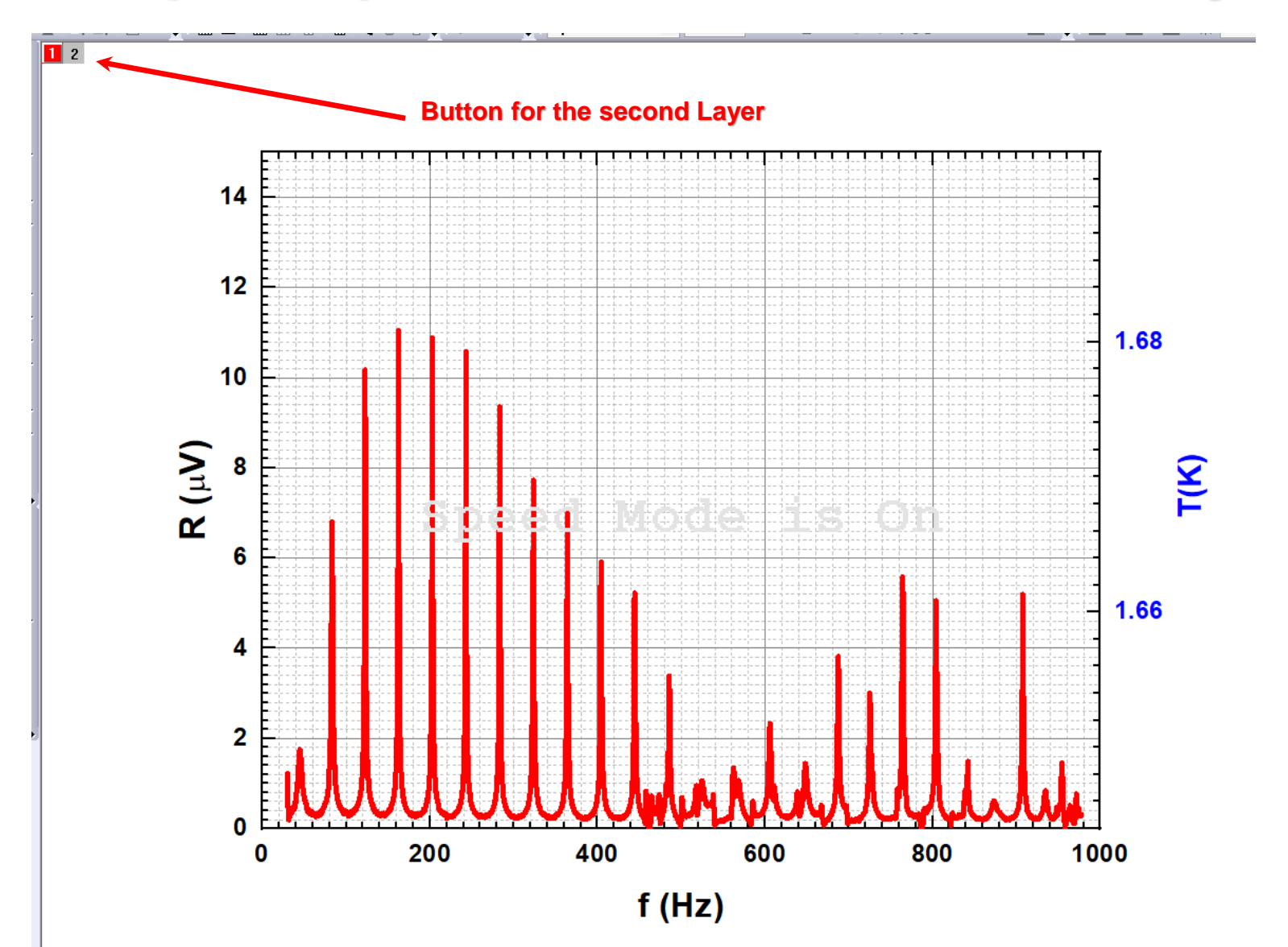

#### **Graphical presents** Button for the second Layer

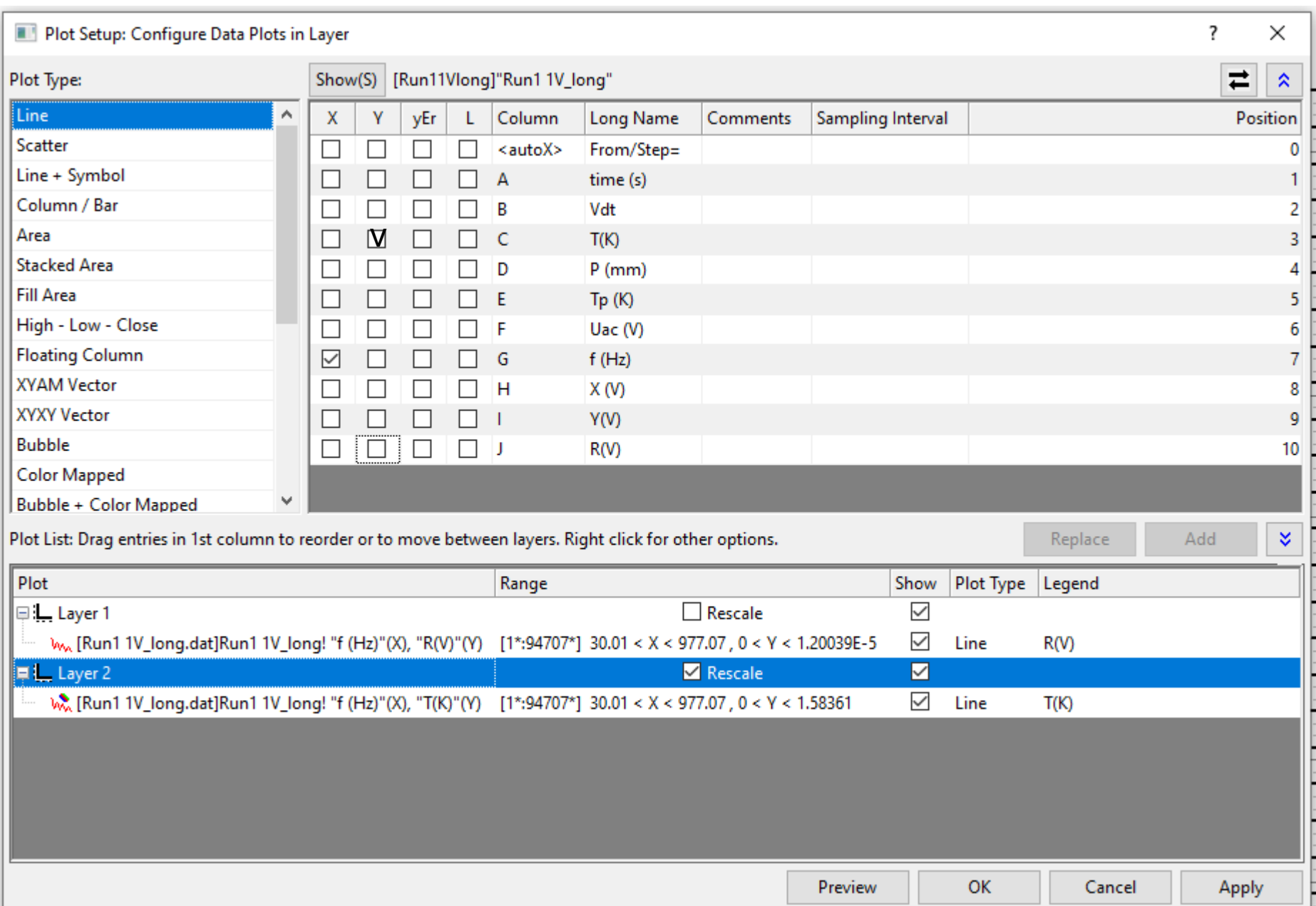

 $\frac{1}{2}$ 

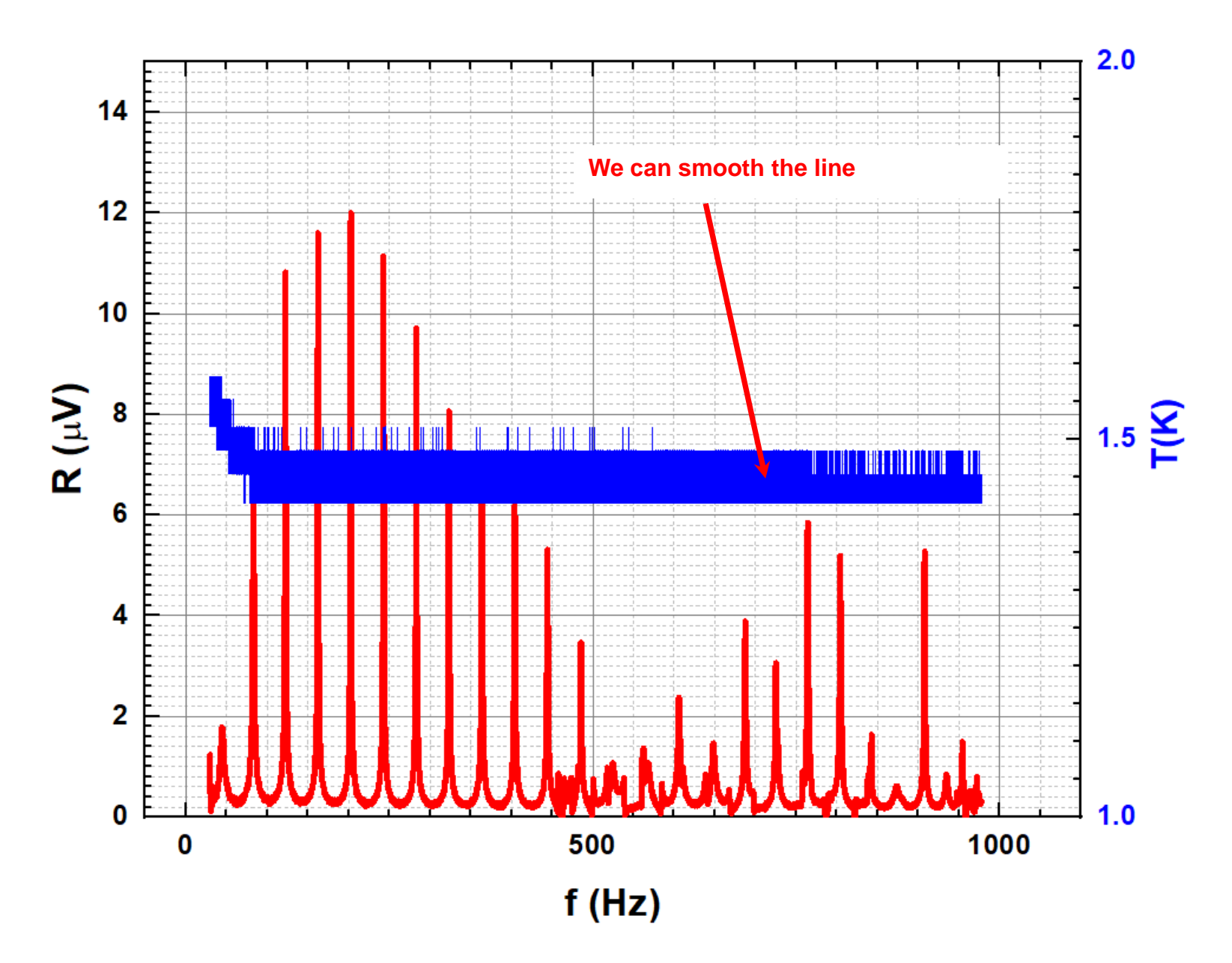

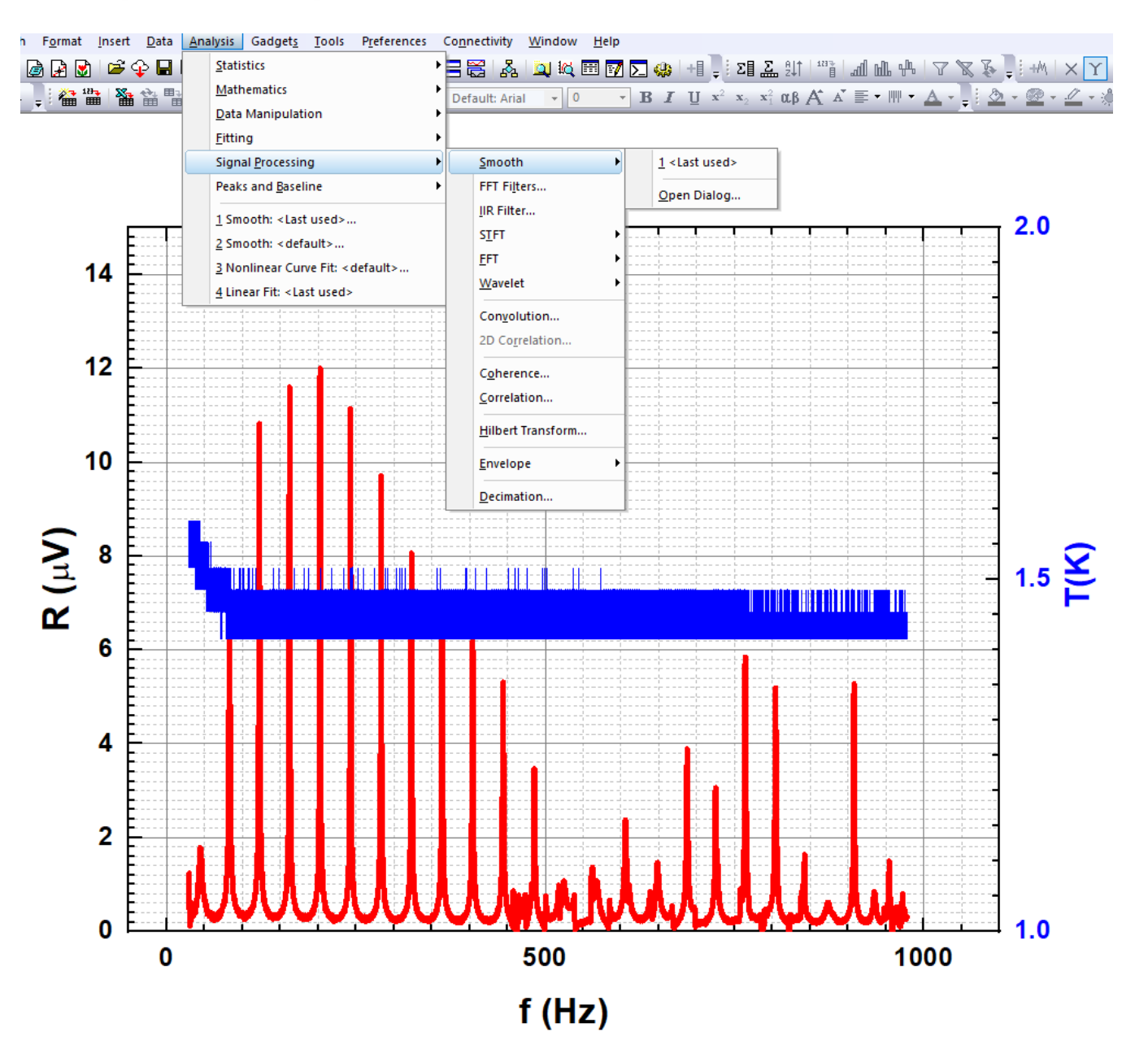

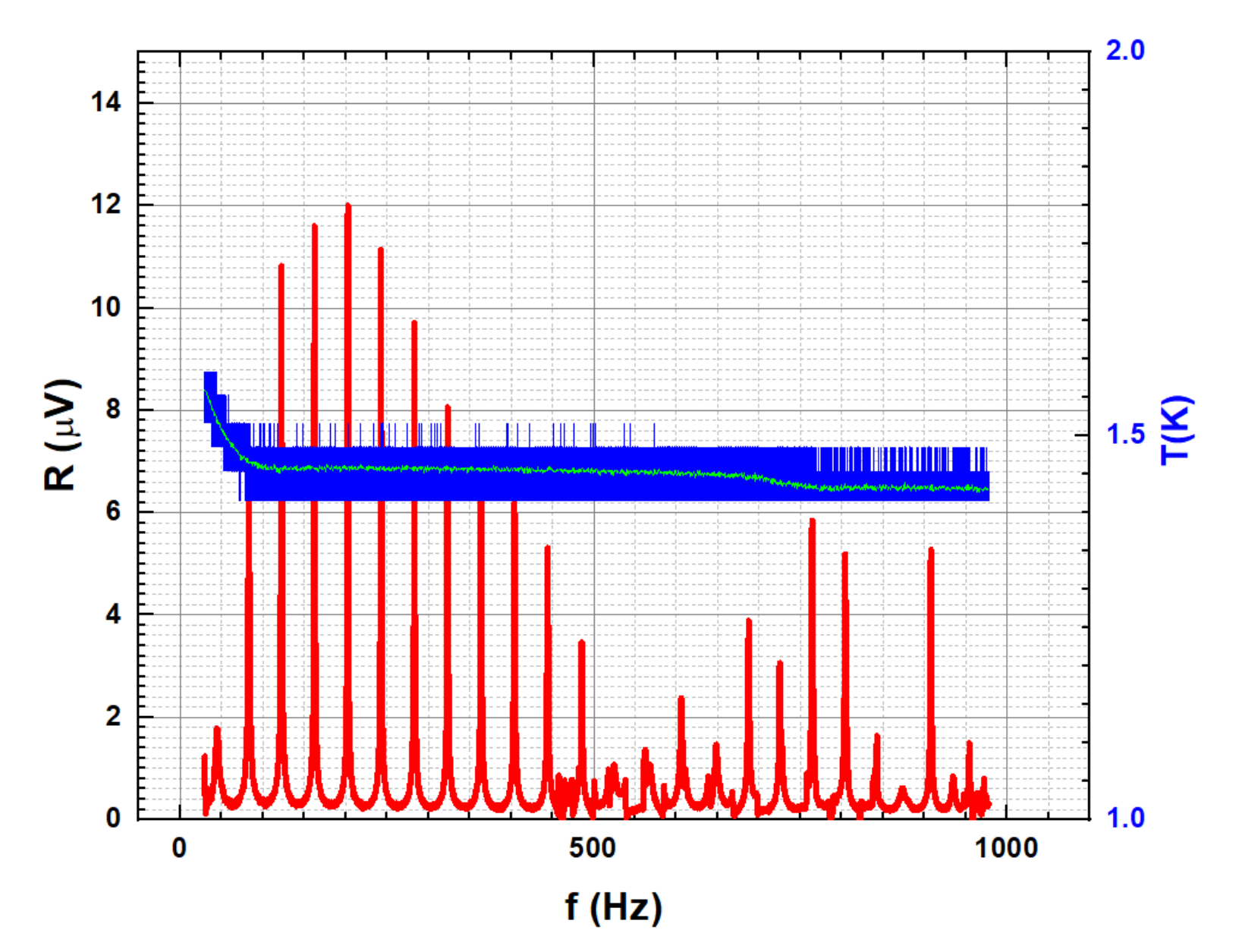

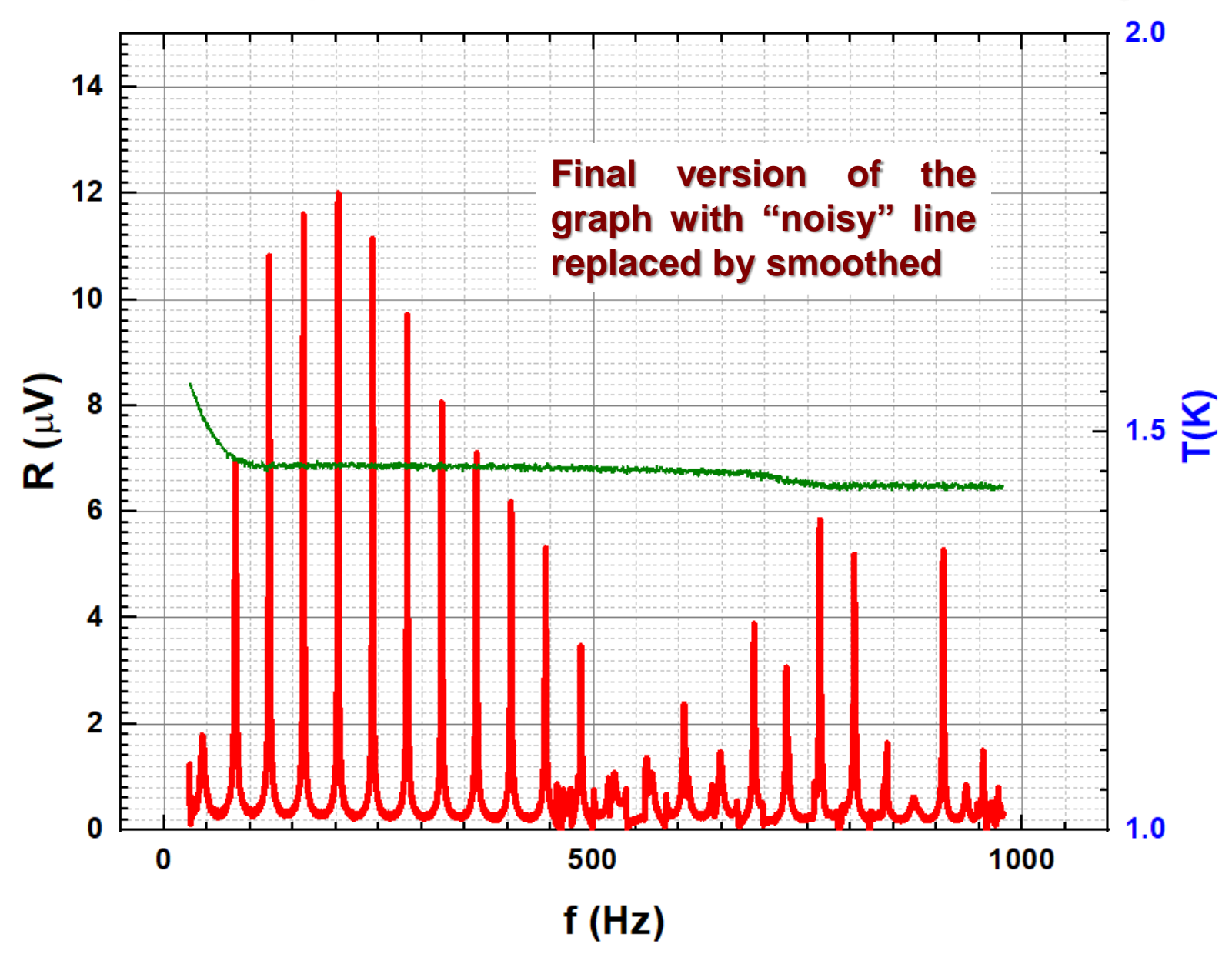

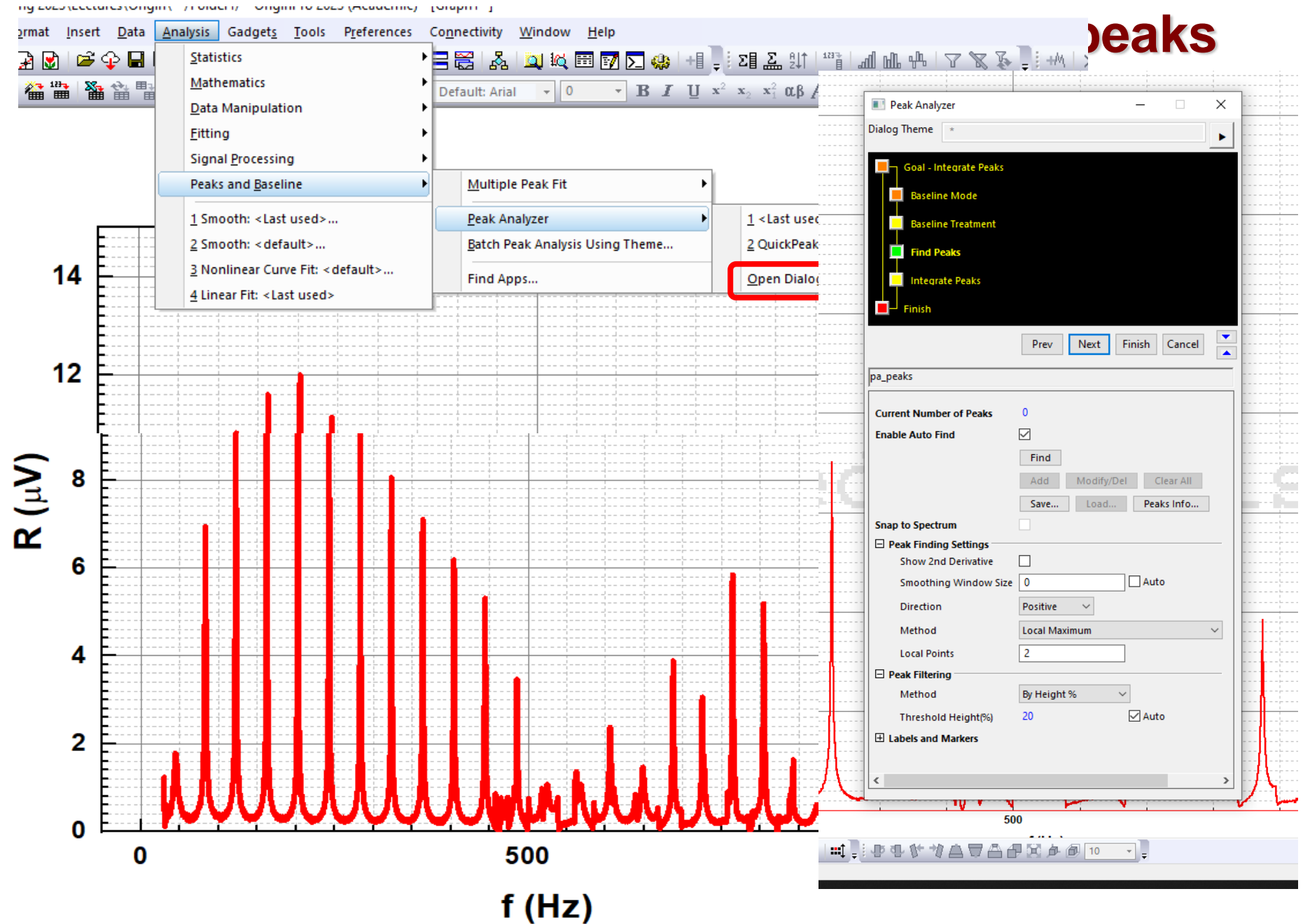

## **Graphical presentation of data: Finding peaks**

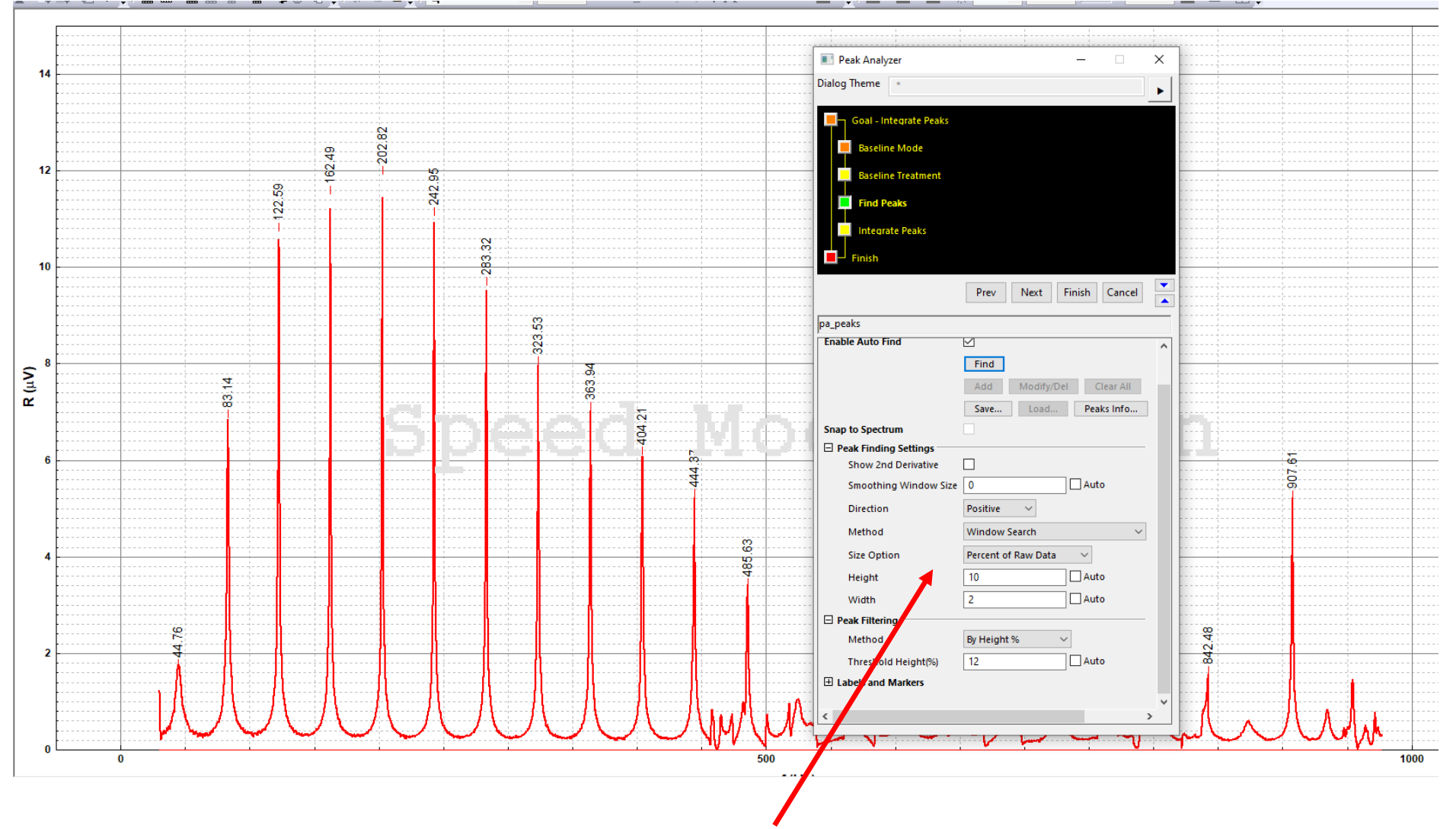

**Choose the proper search parameters**

#### **Graphical presentation of data: Finding peaks**

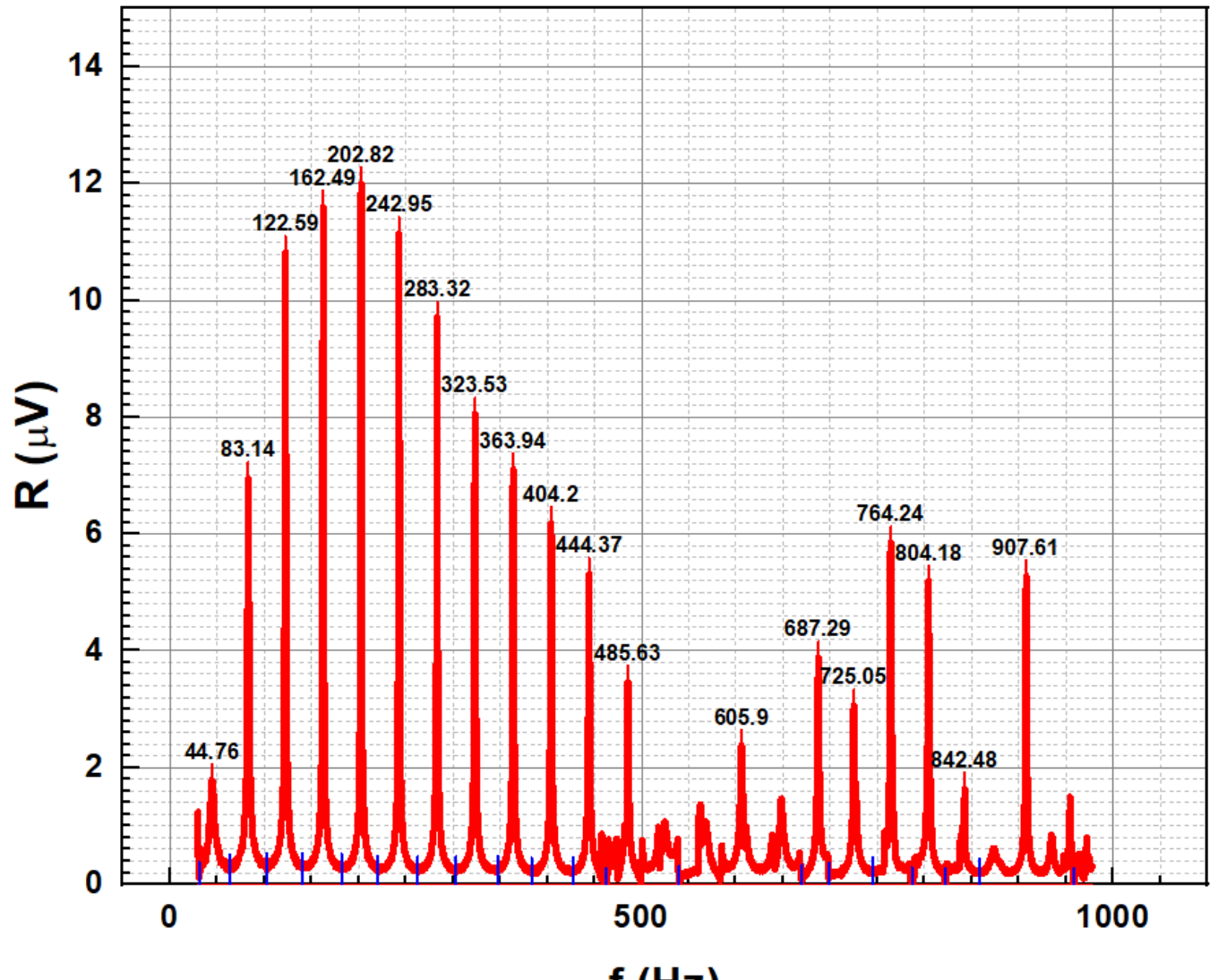

 $f(Hz)$ 

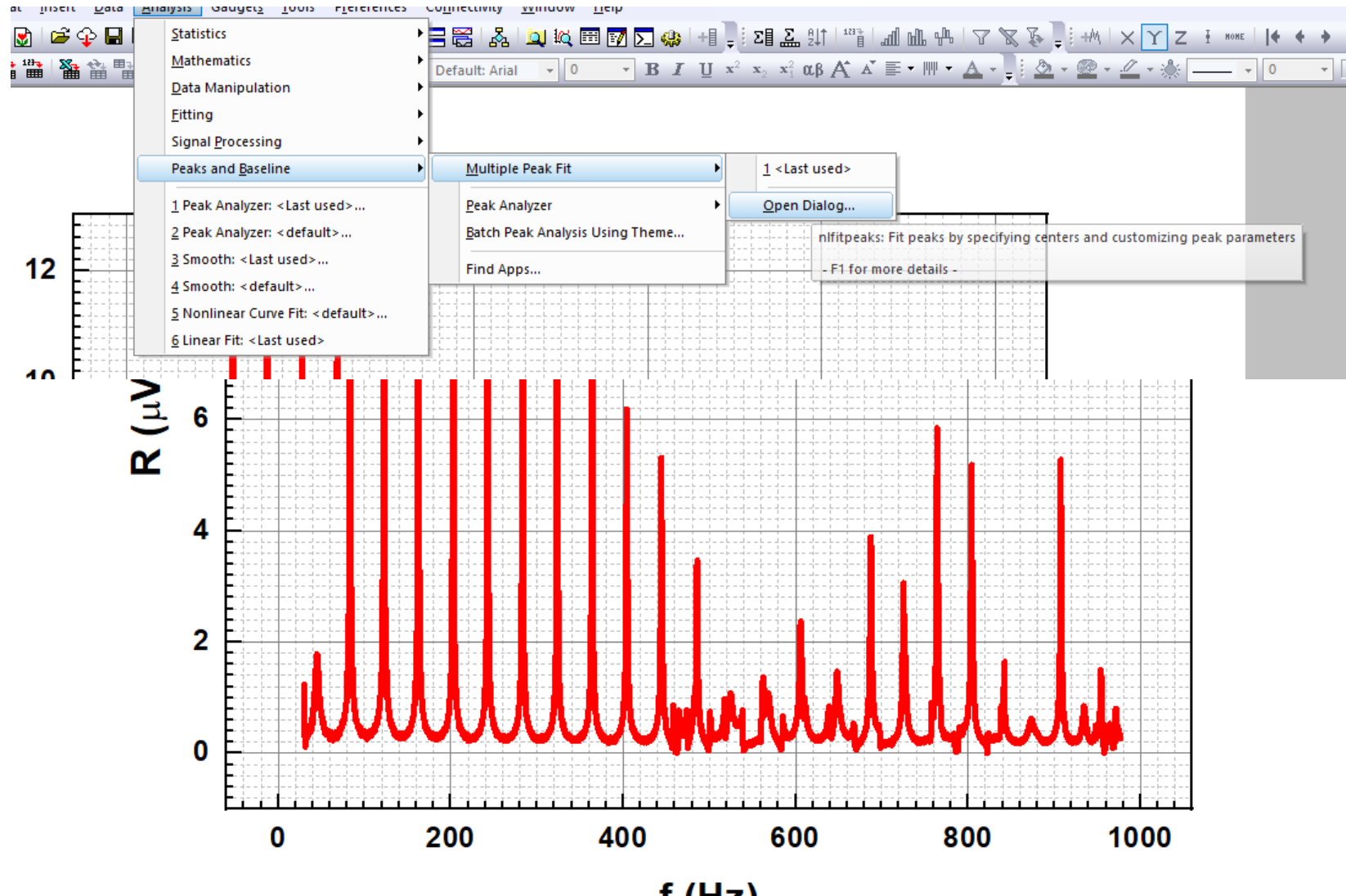

 $f(Hz)$ 

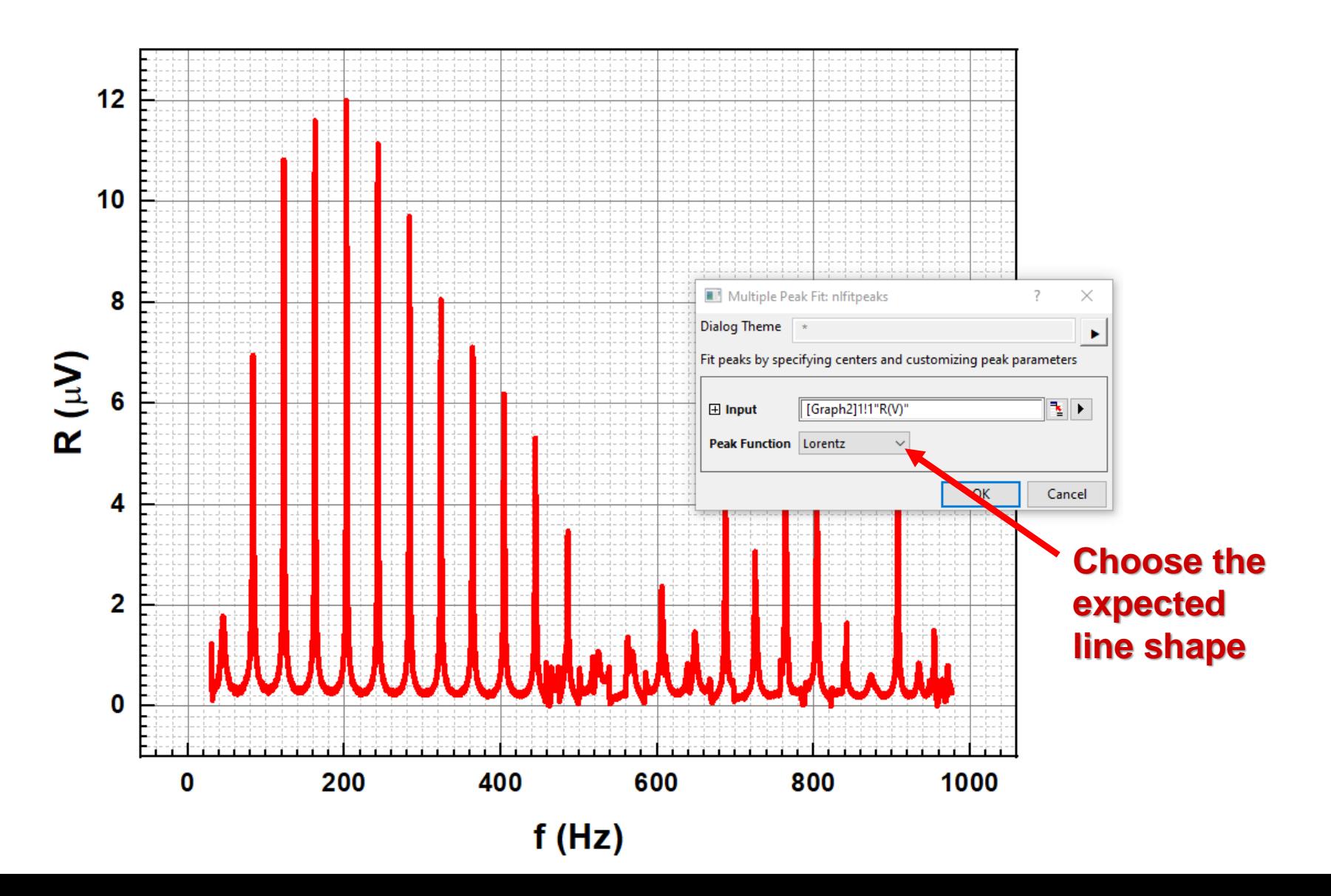

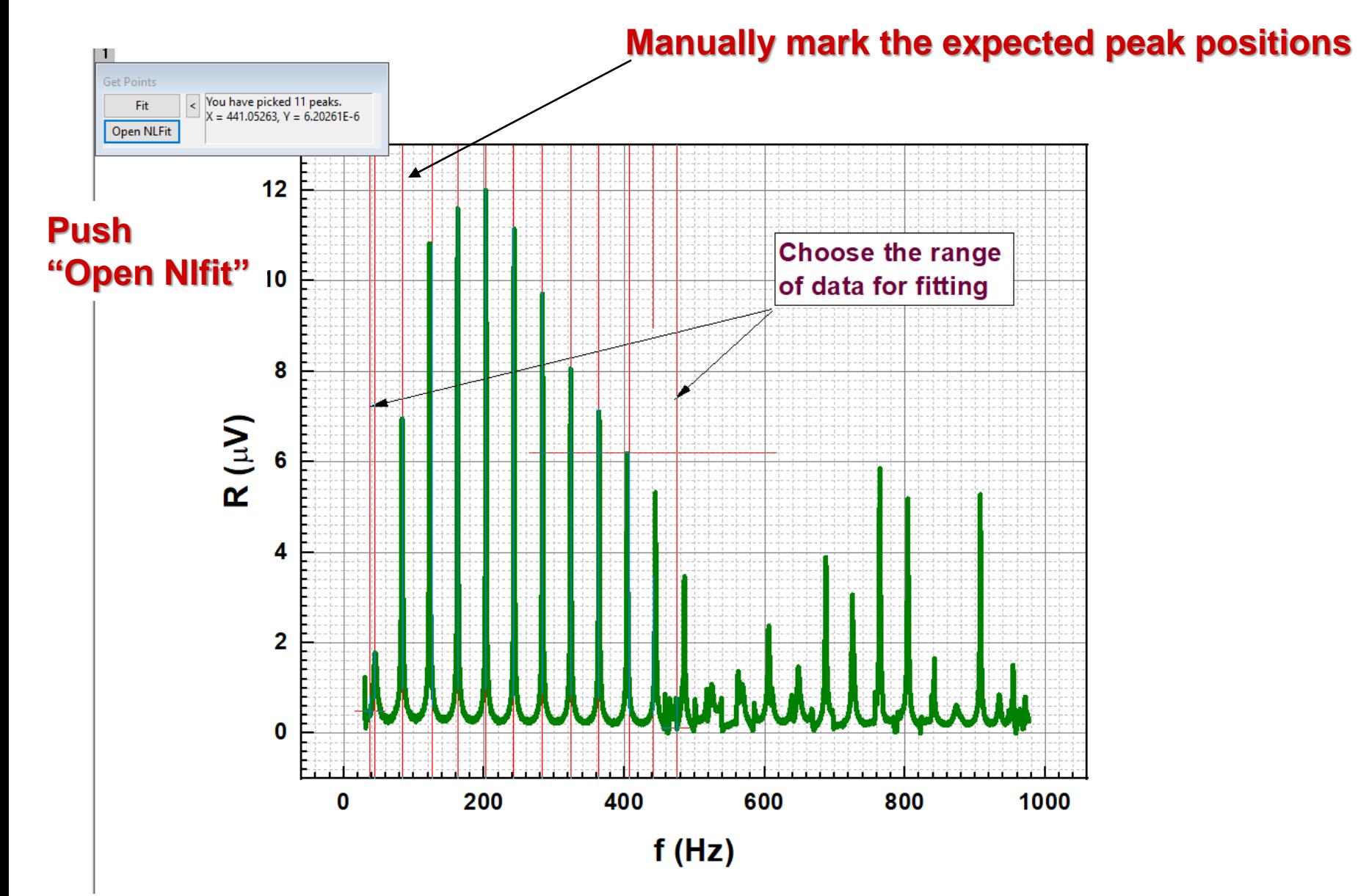

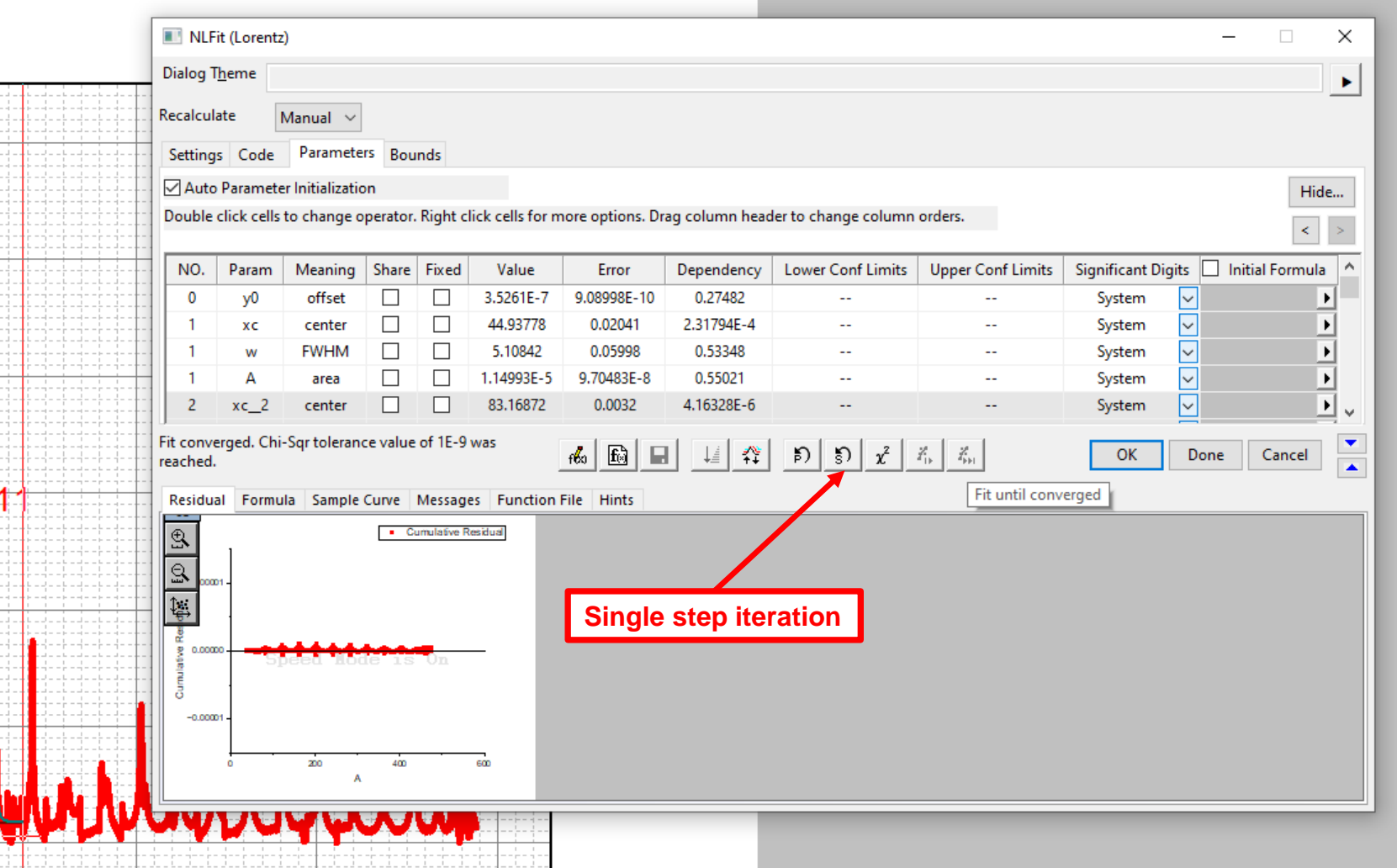

**Recommendation: start first with "***Single step iteration***" and next if fitting goes in proper direction push "***Fit until converged***"** 

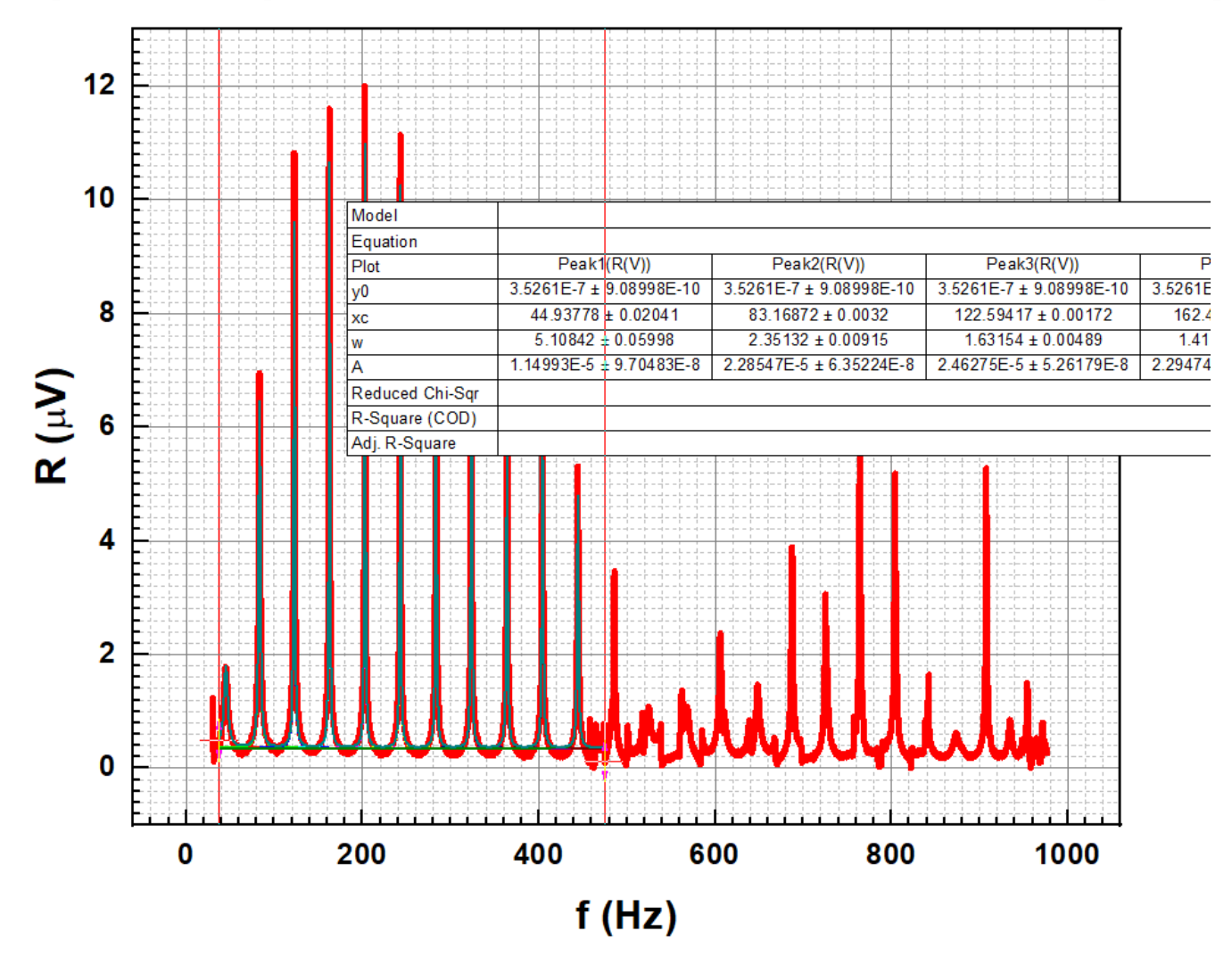

**Finally, you will have the data plot with set of fitting lines plus the table with found parameters** 

#### **All fitting results could be found in added layer to data worksheet**

100 : Fit converged. Chi-Sor tolerance value of 1E-9 was reached.

Summary  $\mathbf{r}$  $v<sub>0</sub>$ **XC** w  $\overline{A}$  $H$ **Statistics Standard Error** Value **Standard Error** Standard Error | Reduced Chi-Sqr | Adj. R-Square Value **Standard Error** Value Value **Standard Error** Value Peak1(R(V)) 3.5261E-7 9.08998E-10 44.93778 0.02041 5.10842 0.05998 1.14993E-5 9.70483E-8 1.43306E-6 1.15019E-8 2.62144E-14 0.98415 Peak2(R(V)) 3.5261E-7 908998E-10 83 16872 0.0032 235132 0.00915 228547F-5 6.35224F-8 6 18792F-6 168499F-8 Peak3(R(V)) 3.5261E-7 9.08998E-10 122.59417  $0.00172$ 1.63155 0.00489 2.46275E-5 5.2618E-8 9.60952E-6 2.02275E-8 Peak4(R(V)) 1.41975 2.29474E-5 4.90025E-8 1.02897E-5 2.16838E-8 3.5261E-7 9.08998E-10 162.49202 0.0015 0.00426 2.17874E-5 2.26126E-8 Peak5(R(V)) 3.5261E-7 9.08998E-10 202.81031 0.00139 1.30551 0.00395 4.69447E-8 1.06244E-5 Peak6(R(V)) 3.5261E-7 9.08998E-10 242.93645 0.0015 1.32379 0.00428 2.05619E-5 4.72812E-8 9.88834E-6 2.24559E-8 Peak7(R(V)) 9.08998E-10 283.3134 1.42423 0.00513 1.91415E-5 4.90864E-8 2.16497E-8 3.5261E-7 0.0018 8.55609E-6 Peak8(R(V)) 3.5261E-7 9.08998E-10 323.52904 0.00231 1.60858 0.00659 1.79125E-5 5.22522E-8 2.03714E-8 7.08916E-6 Peak9(R(V)) 3.5261E-7 9.08998E-10 363.9371 0.0027 1.70221 0.00769 1.67149E-5 5.37935E-8 6.25132E-6 1.98032E-8 Peak10(R(V)) 3.5261E-7 9.08998E-10 404.21923 0.0032 1.8129 0.00913 1.54766E-5 5.5566E-8 5.43479E-6 1.91892E-8 3.5261E-7 9.08998E-10 444.35606 0.00381 1.89097 0.01086 1.38639E-5 5.67808E-8 4.66745E-6 1.8789E-8 Peak11(R(V)) **ANOVA**  $\mathbf{r}$ **DF** Sum of Squares **F** Value Prob>F Mean Square 33 7.12026E-8 2.15765E-9 82307.90245  $< 0.0001$ Regression 43715 1.14596E-9 2.62144E-14 Residual  $R(V)$ 43749 1.01914E-7 Uncorrected Total **Corrected Total** 43748 7.23485E-8 R(V): At the 0.05 level, the fitting function is significantly better than the function y=constant. Fitted Curve  $R(V)$ 1 | > | + | v | \ Run1 1V\_long | \ nlfitpeaksCurve1 \ nlfitpeaks2 \ nlfitpeaksCurve2 || < | **每:@ / @ / @ / 鉴 / 验 / 图 : 图 图 / 【 】 #1 #1 . 1**  $X = 277.281465$ ,  $Y(1e-06) = 13.5085131$ 中电计均凸更凸起定点问10

**This layer contains all fitting results**

#### **Comparing the results obtained by using "Peak find" and "Multipeak fit" procedures**

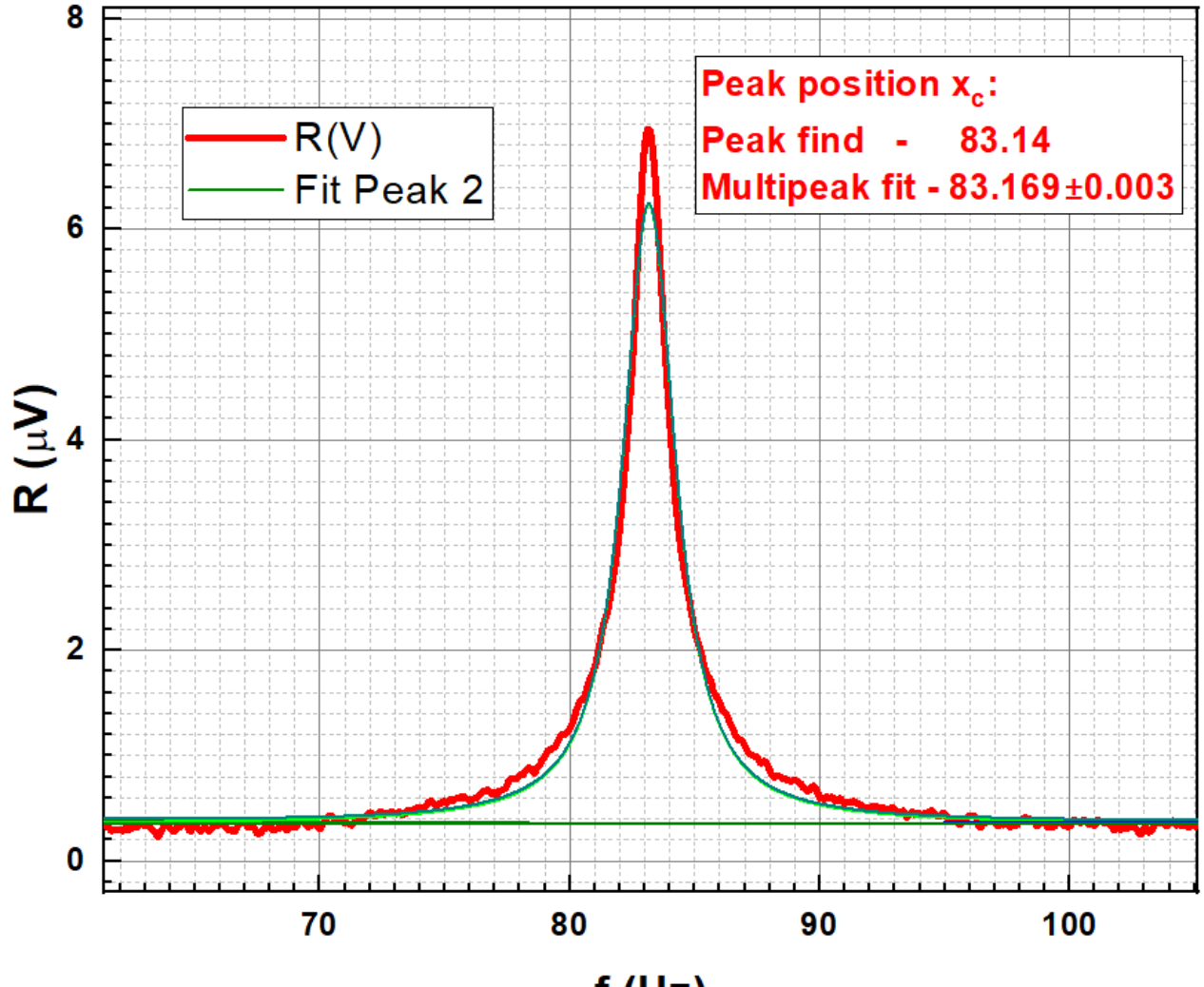

 $f(Hz)$ 

## **Graphical presentation of data: Fit Linear**

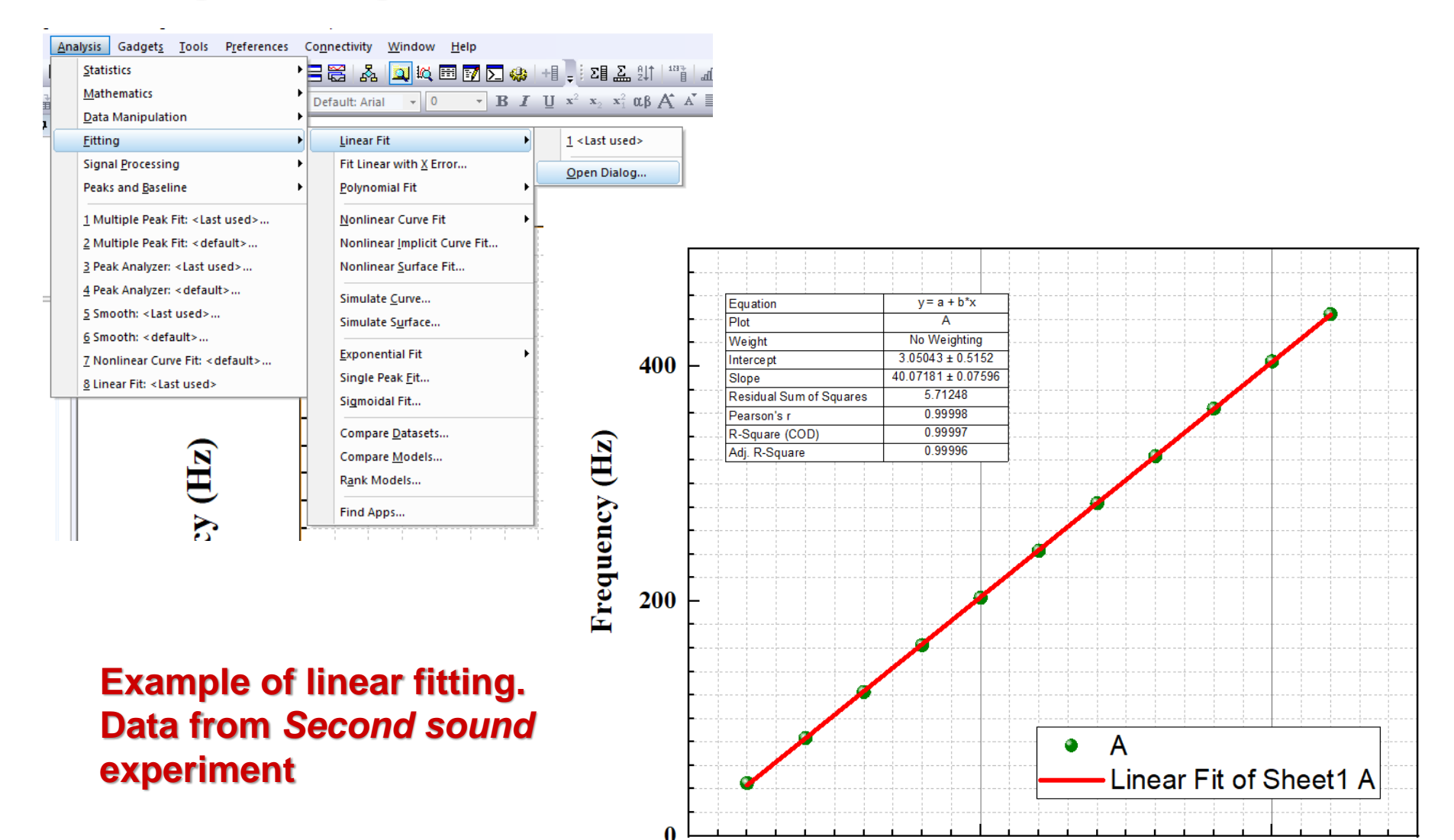

 $\bf{0}$ 

5

Resonance peack number

10

## **Graphical presentation of data: Fit Polynomial**

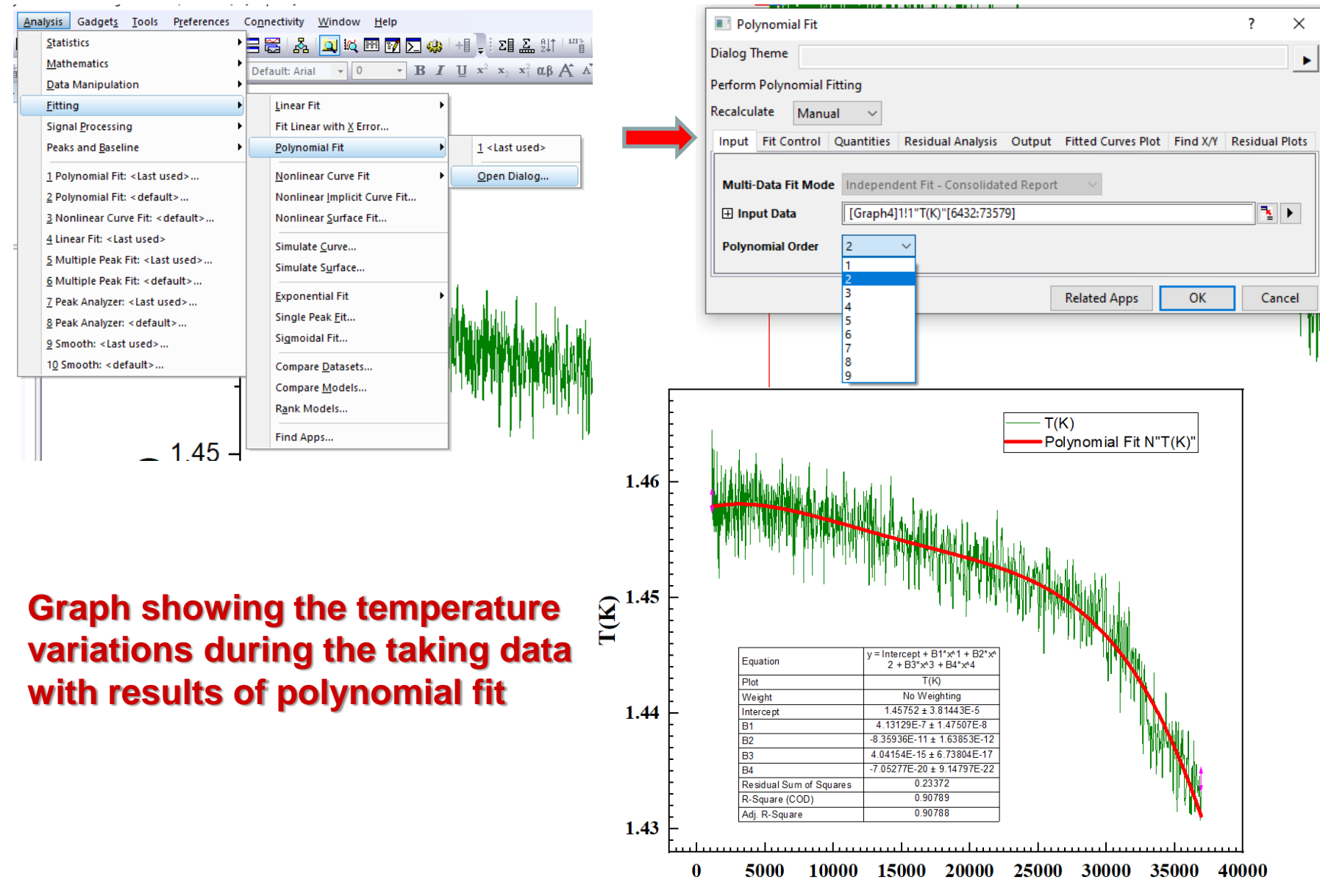

time (s)

#### **Working with data: Worksheets. Statistics on Column**

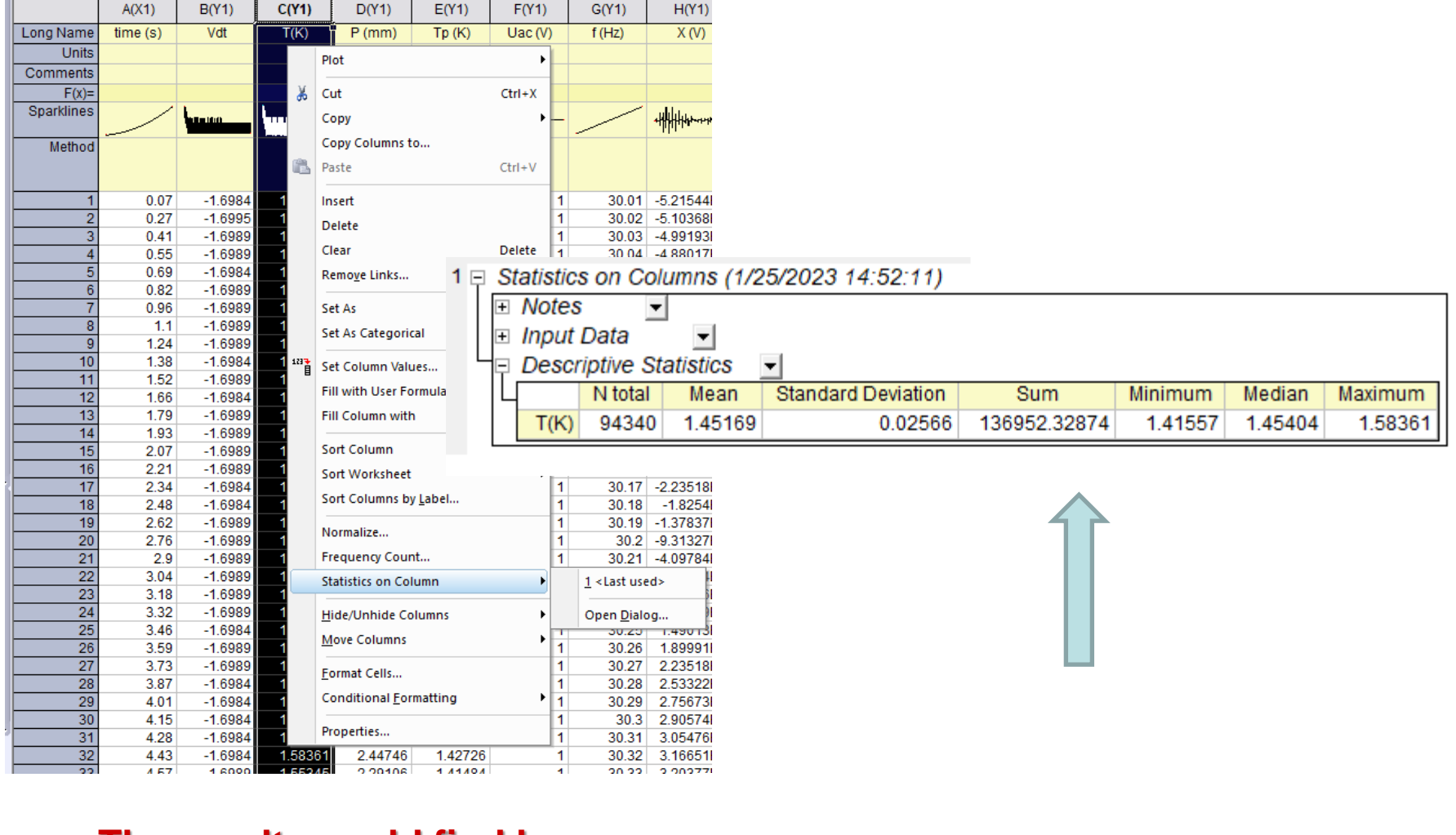

#### **The results could find here**

FitPolynomial3 A DescStatsOnCols1 /

## **Working with data: Worksheets. "Set Column Values"**

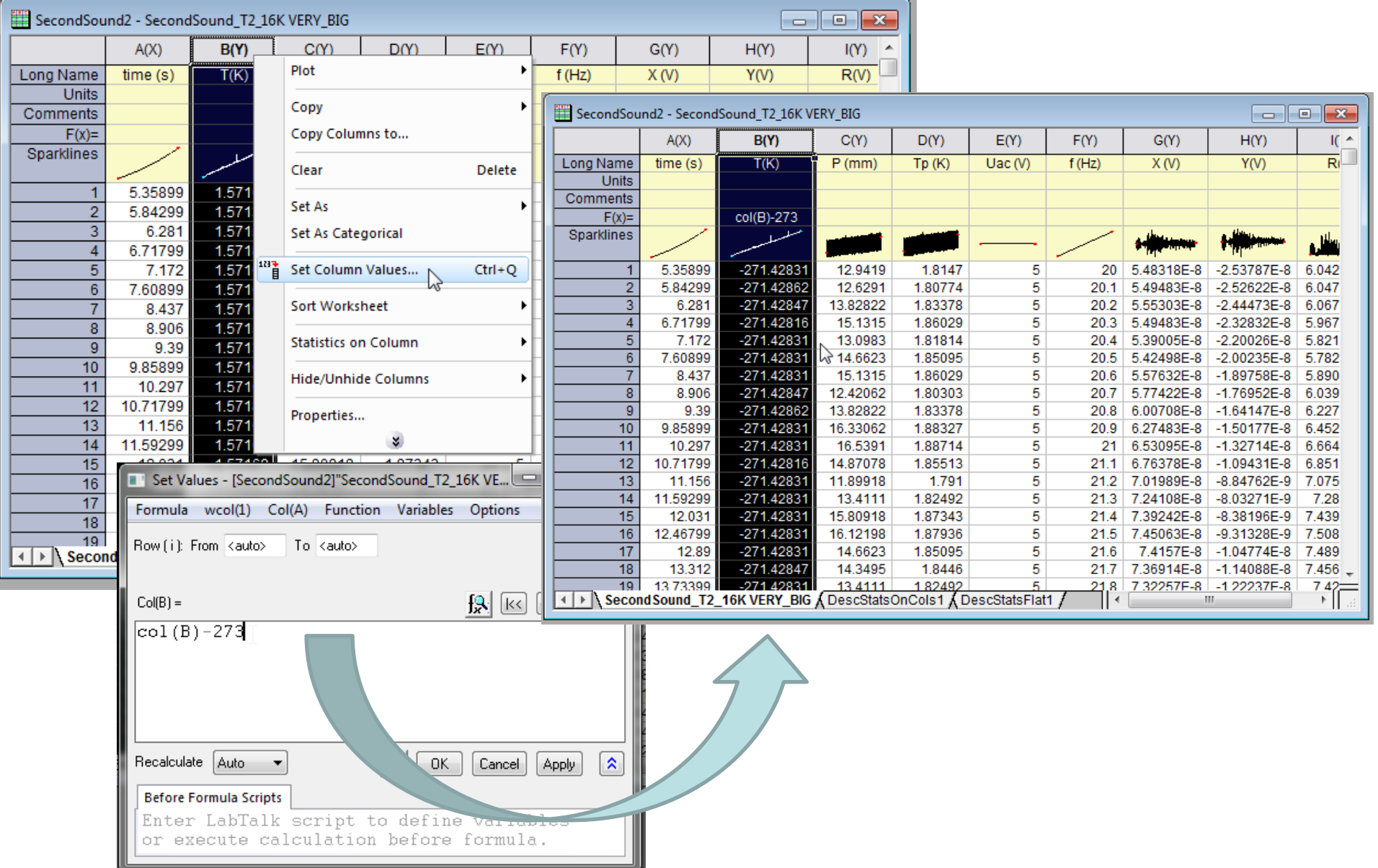

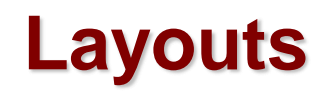

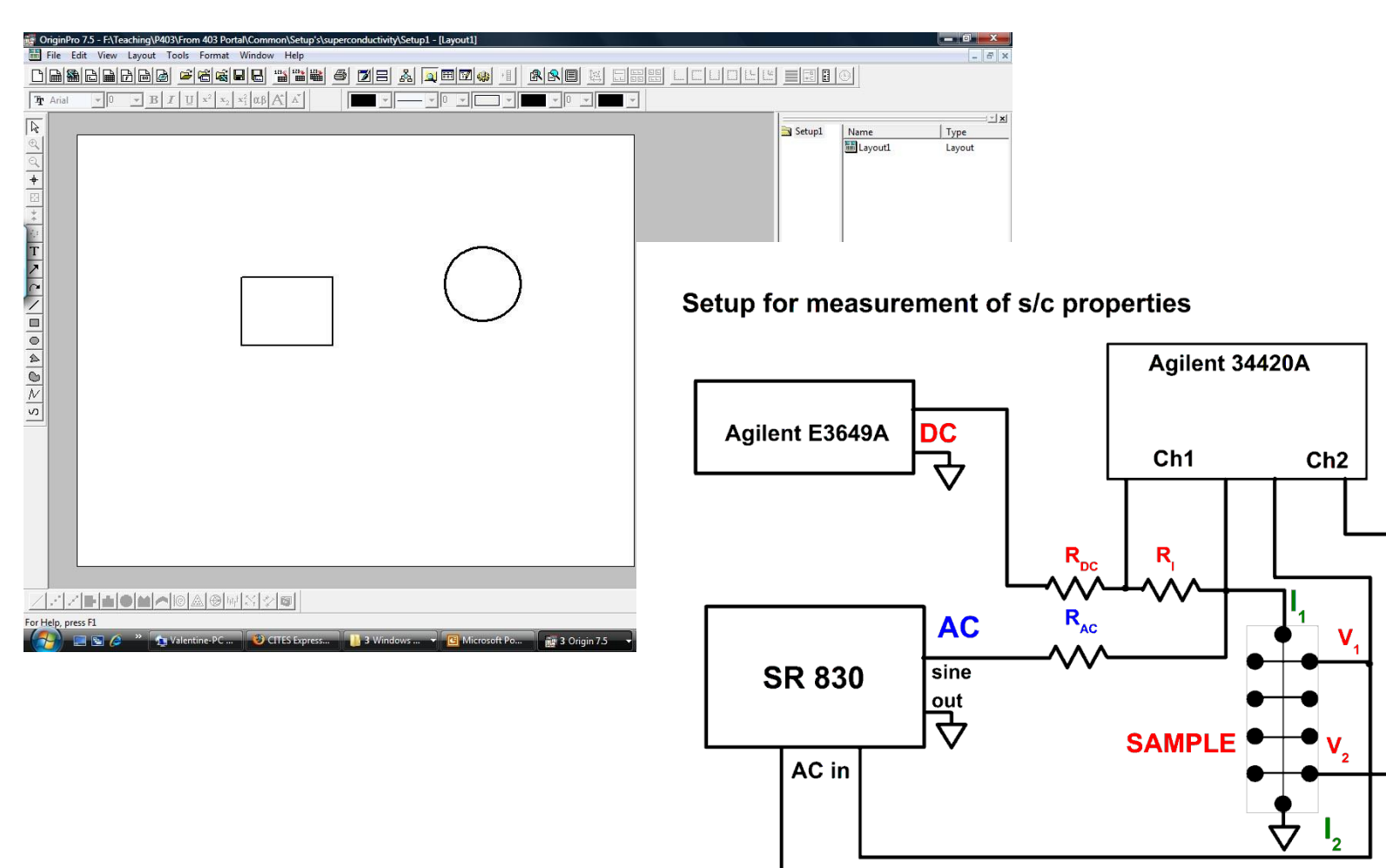

#### **Custom tools**

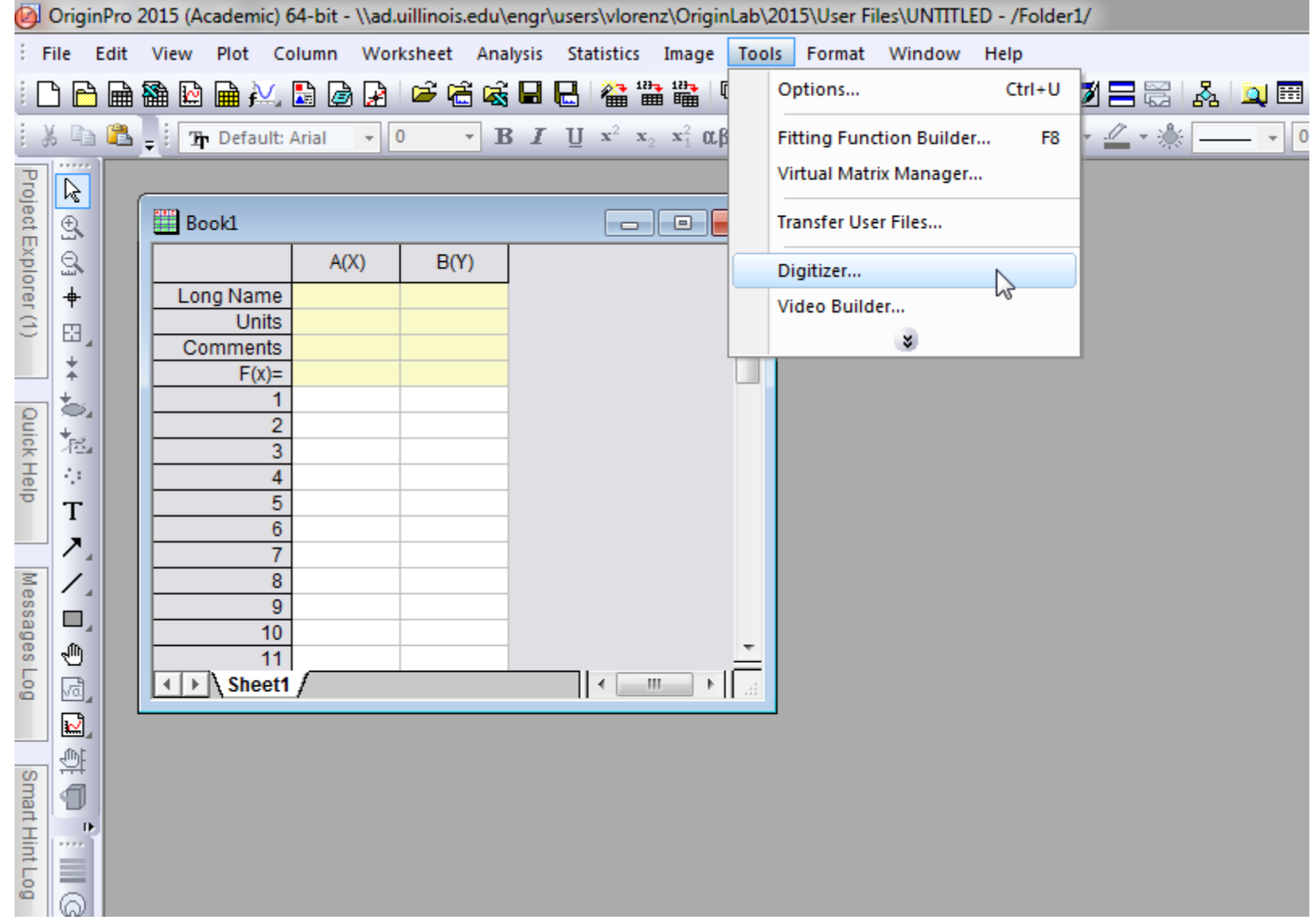

## **Using digitizer script**

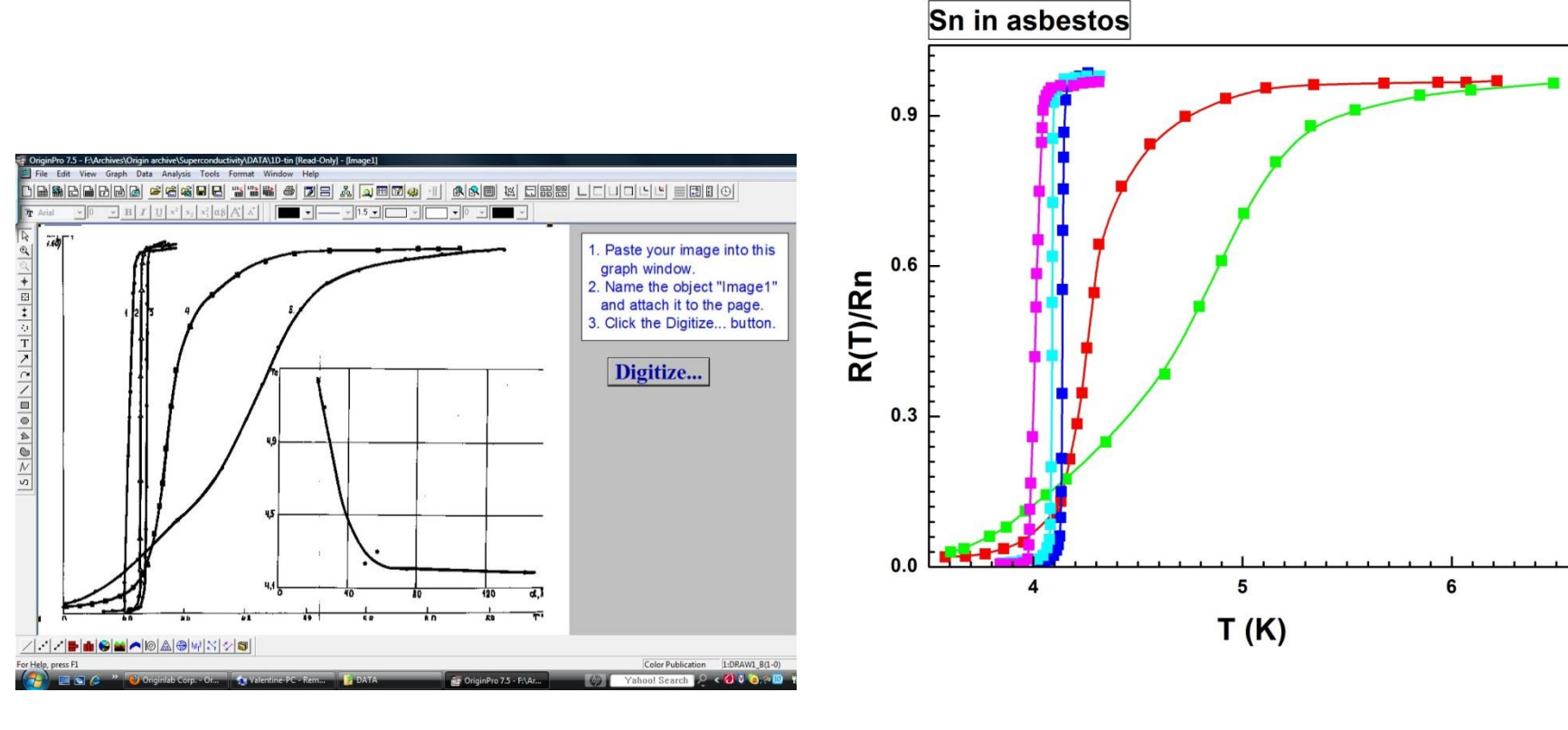

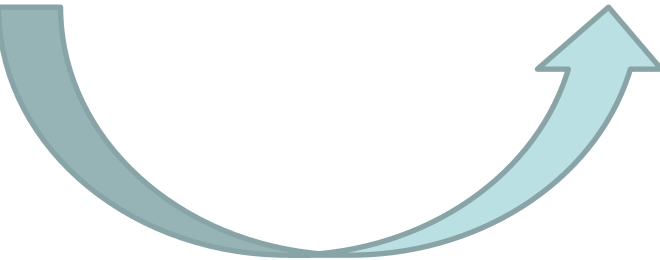

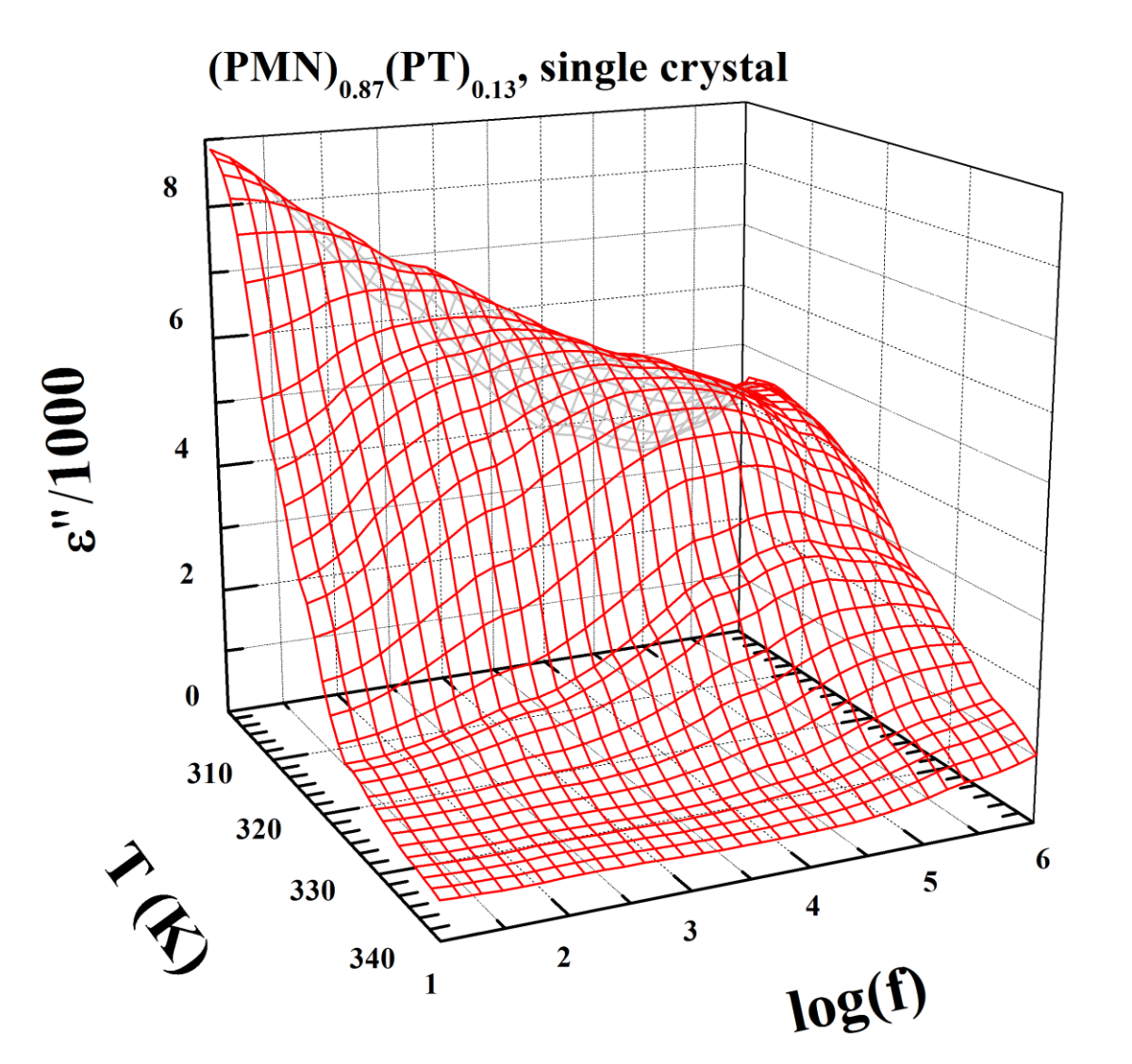

**Ferroelectric Experiment** 

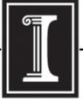

illinois.edu

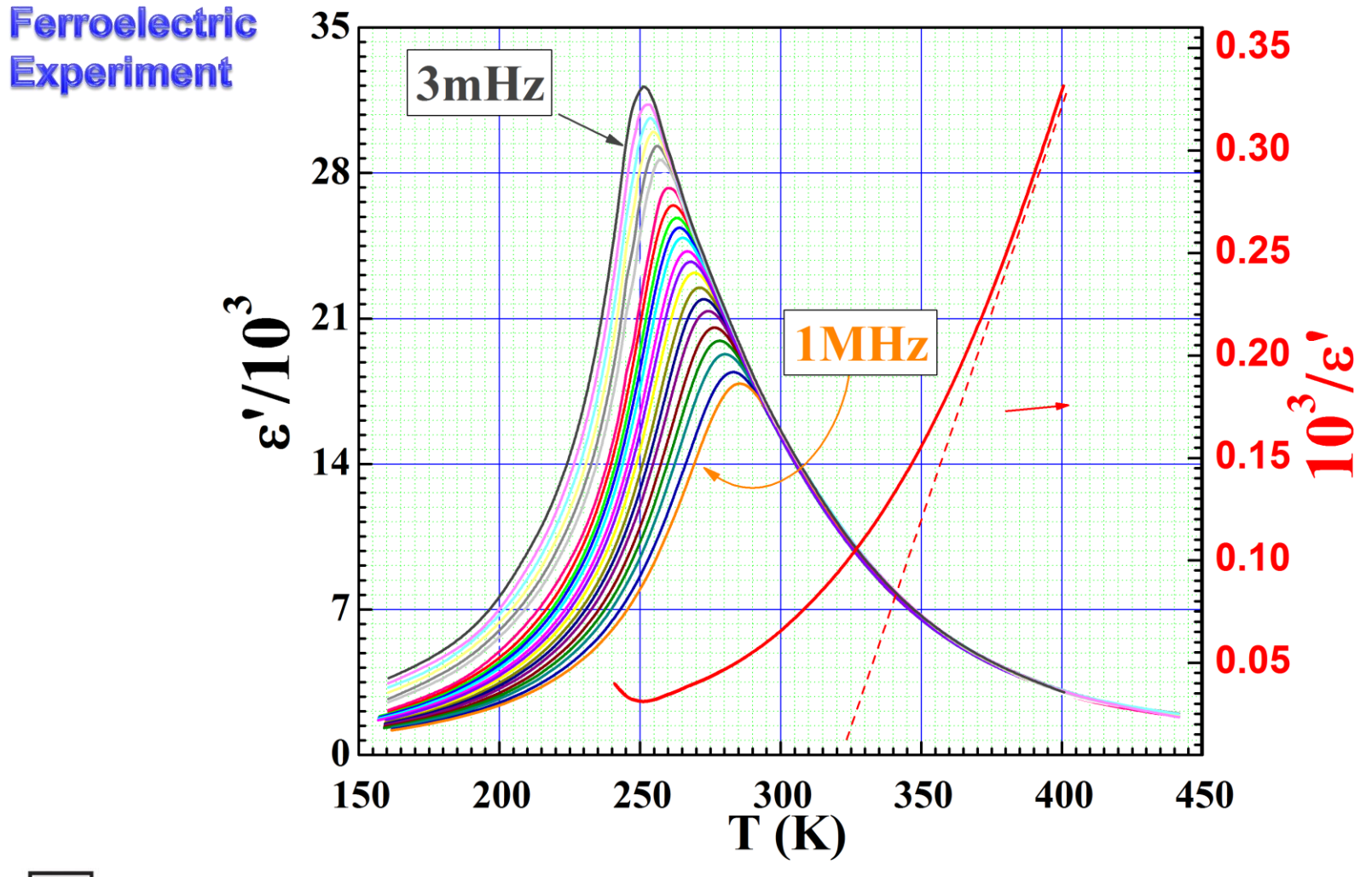

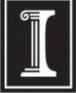

illinois.edu

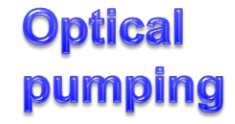

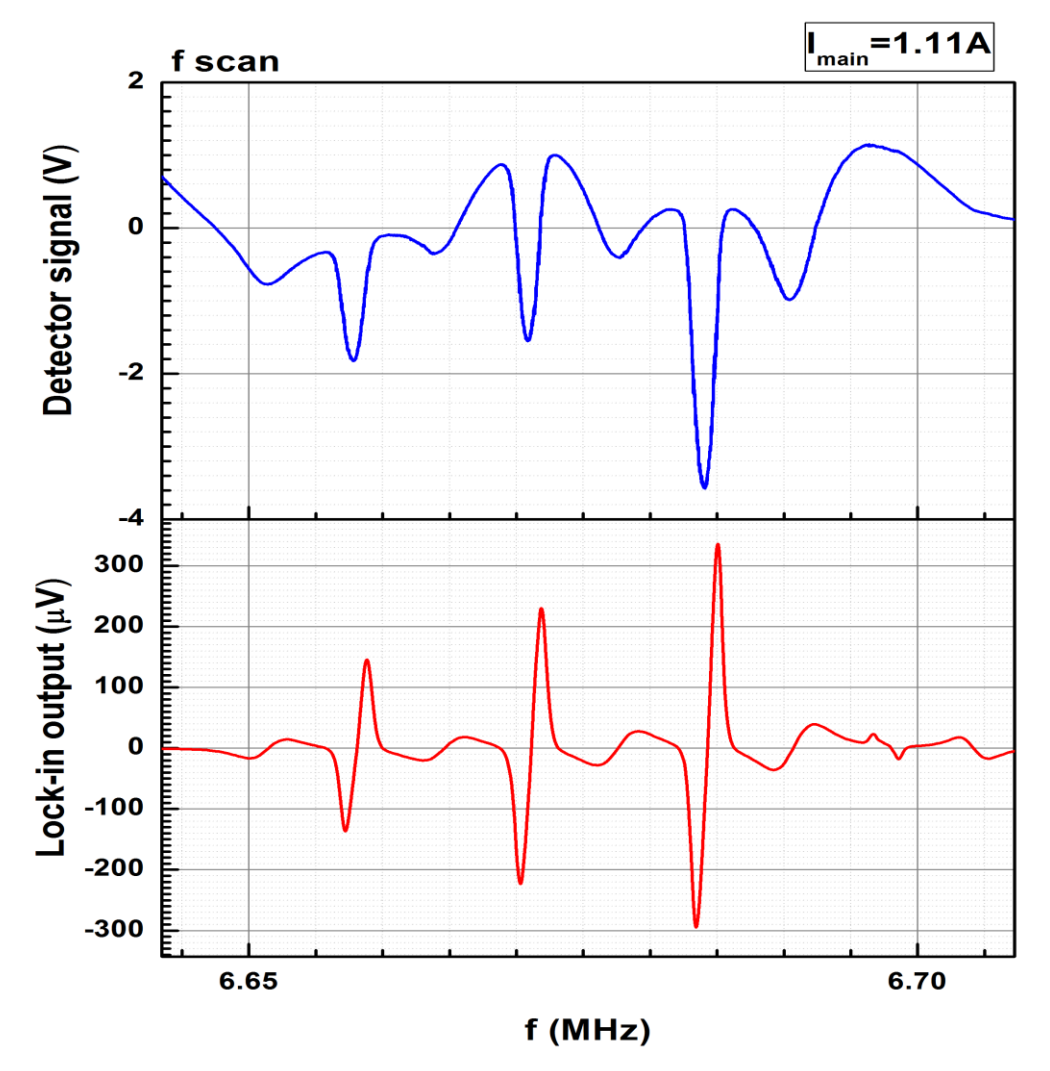

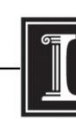

Mapping 0.5-2.5A from March 1st 2012: Graph7

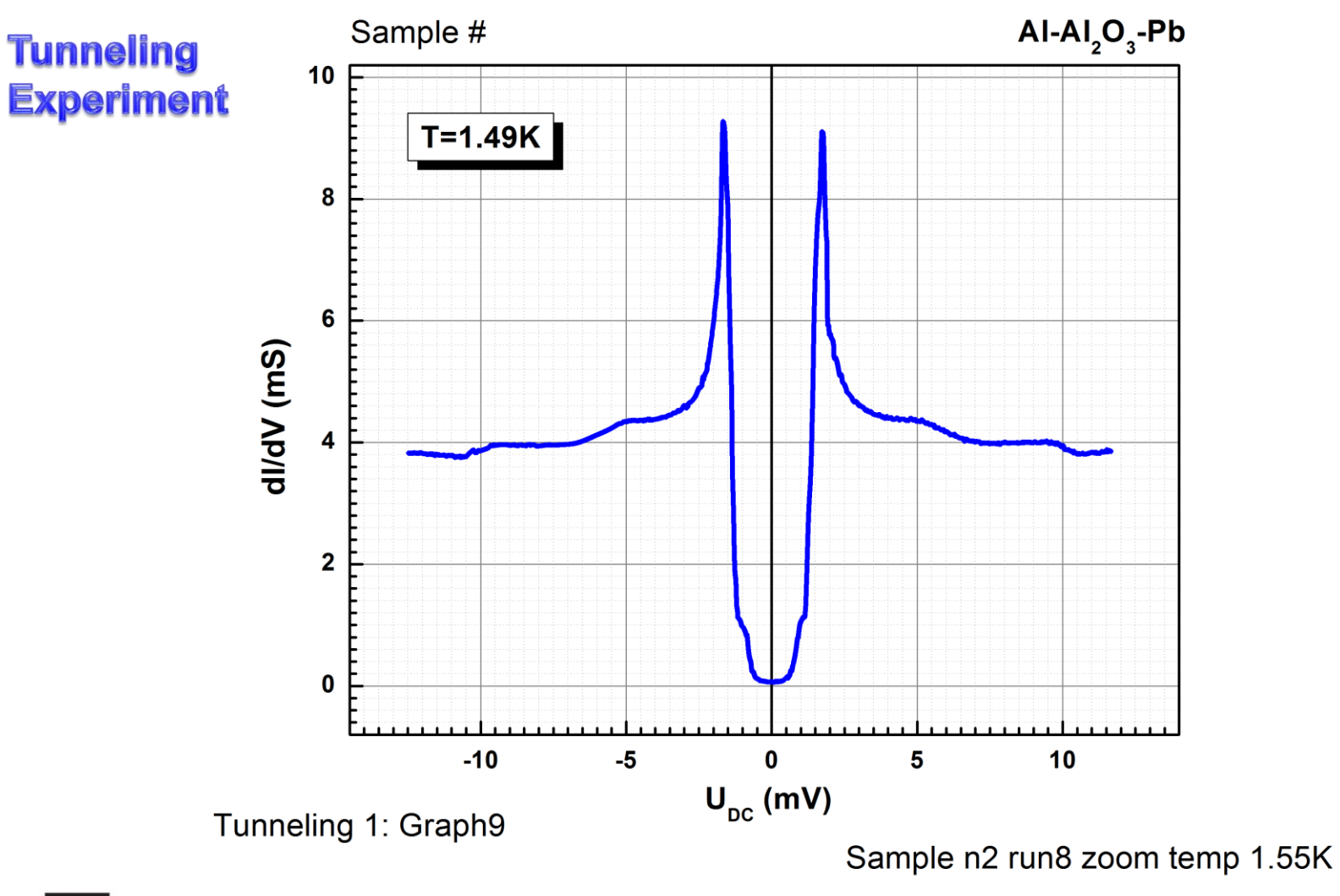

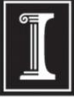

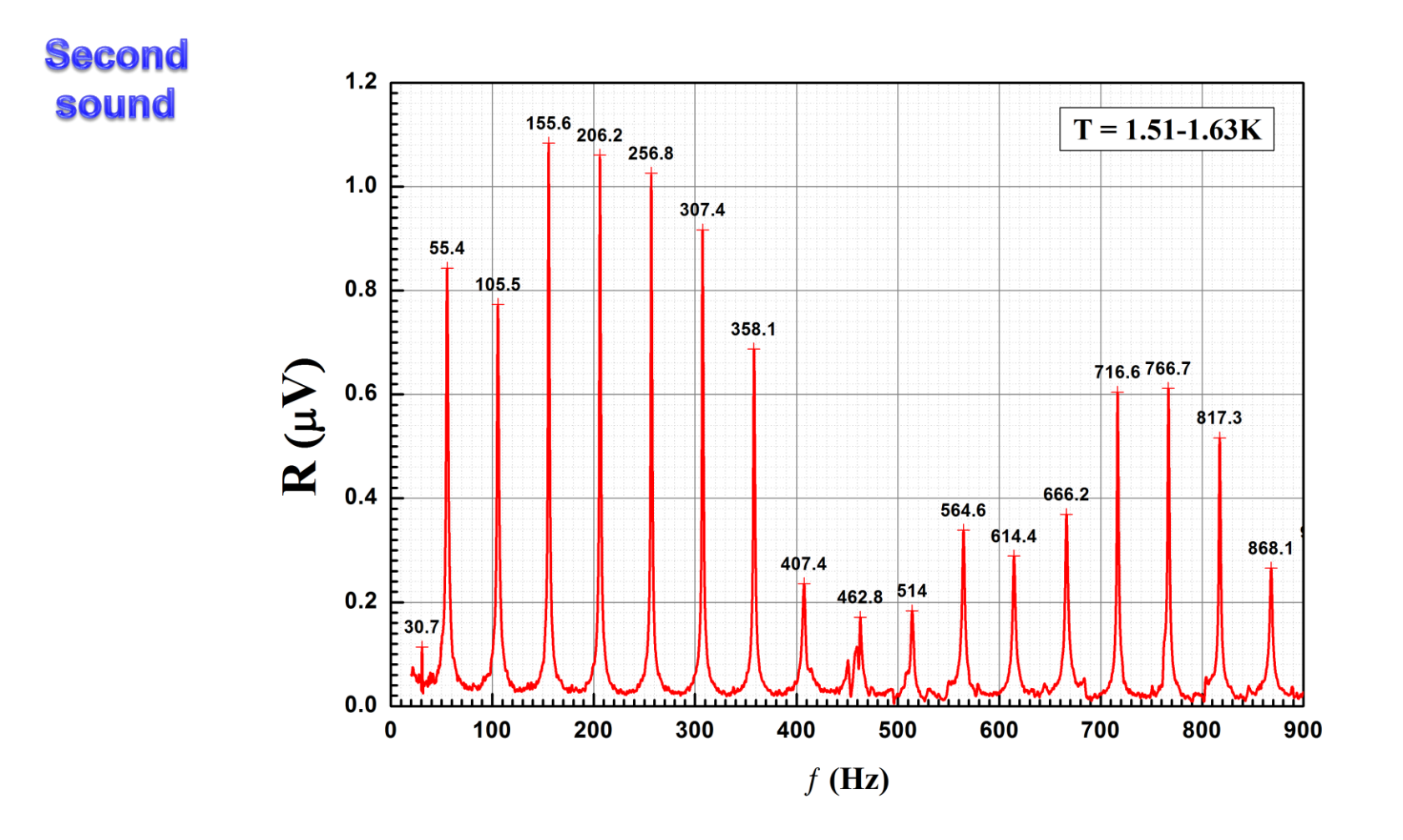

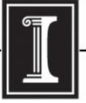

#### **Magnet mapping**

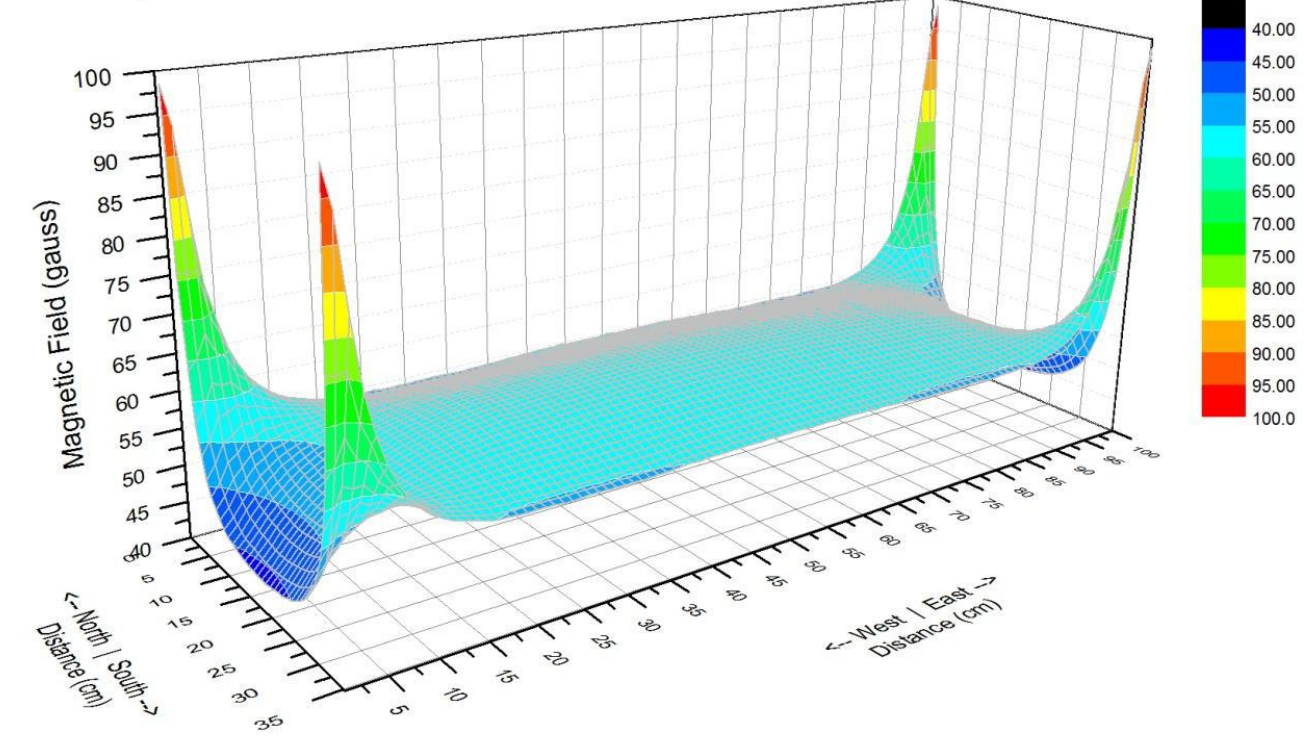

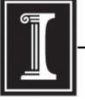

illinois.edu

## **Origin at UIUC Webstore and OriginLab site.**

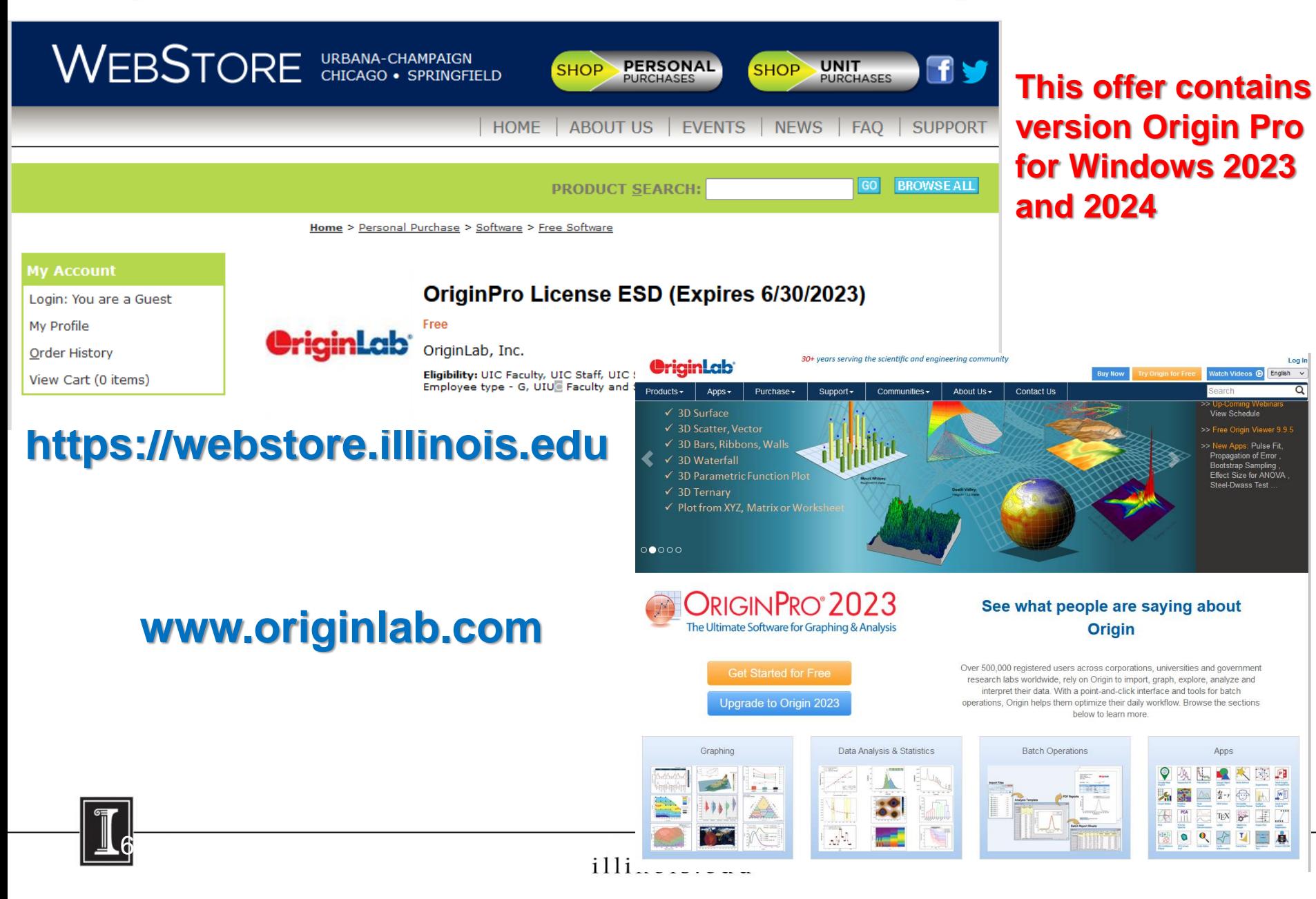

# **Running Origin remotely**

Here is another way to run Origin without needing to install it on your own computer (e.g. if you have a Mac, which is not supported by Origin):

- 1. Connect to VPN
- 2. Install and run Citrix: [http://it.engineering.illinois.edu/ews/lab](http://it.engineering.illinois.edu/ews/lab-information/remote-connections/connecting-citrix)[information/remote-connections/connecting-citrix](http://it.engineering.illinois.edu/ews/lab-information/remote-connections/connecting-citrix)
- 3. Click on "Apps" and then "Origin"
- 4. To open and save files, use your EWS folder at this address: "smb://ad.uillinois.edu/engr-ews/[Your netID]"

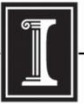

# **Origin manuals**

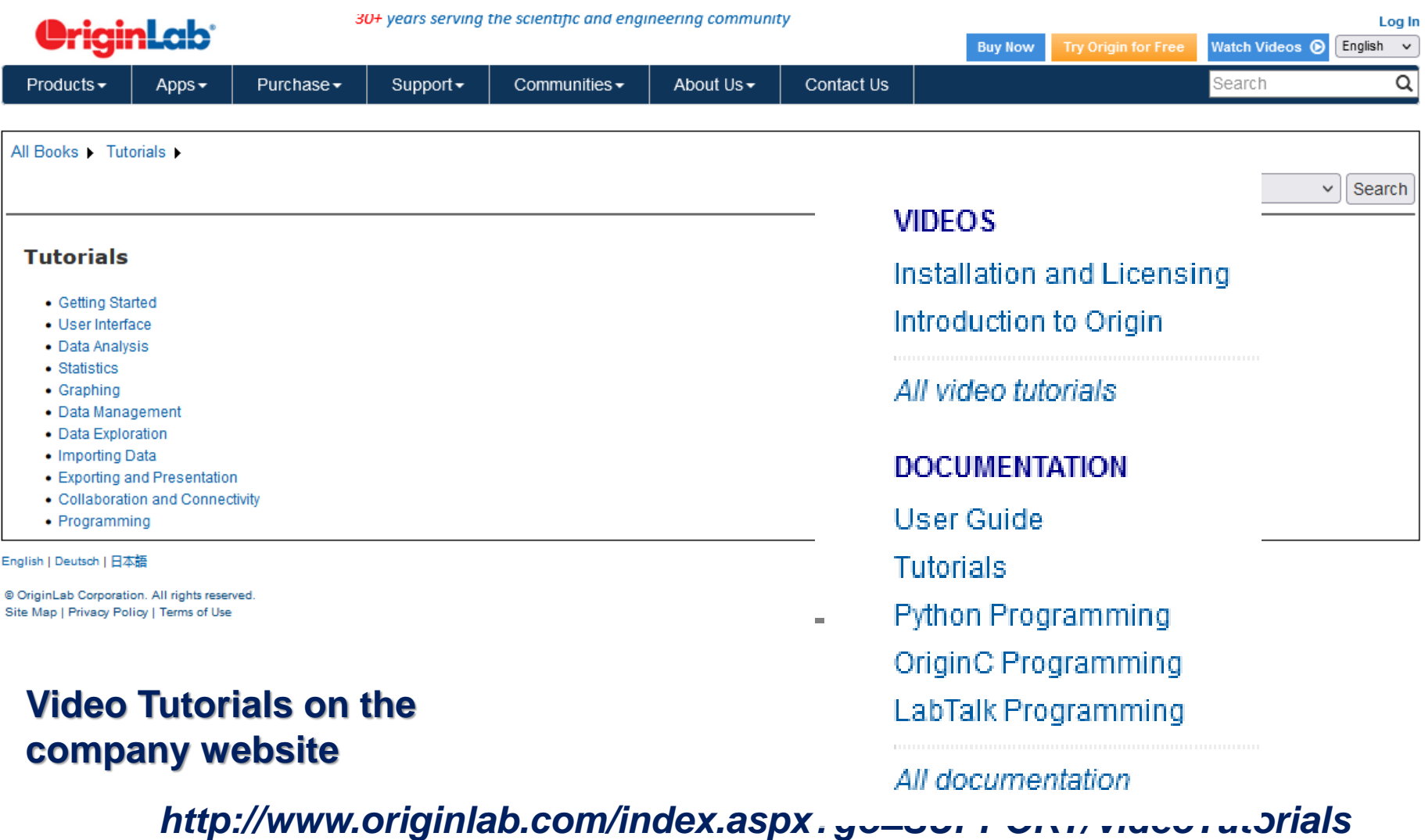

# **Origin manuals**

#### **Video Tutorials on the company website**

![](_page_42_Picture_16.jpeg)

#### *http://www.originlab.com/index.aspx?go=SUPPORT/VideoTutorials*

![](_page_42_Picture_4.jpeg)

illinois.edu